# **MODBUS** I SIO

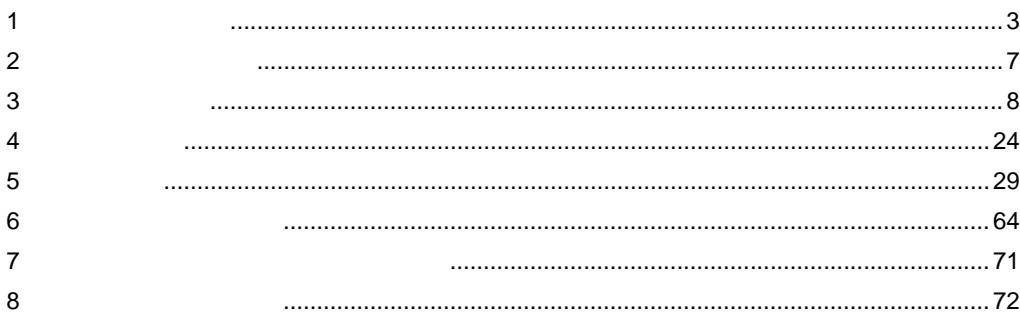

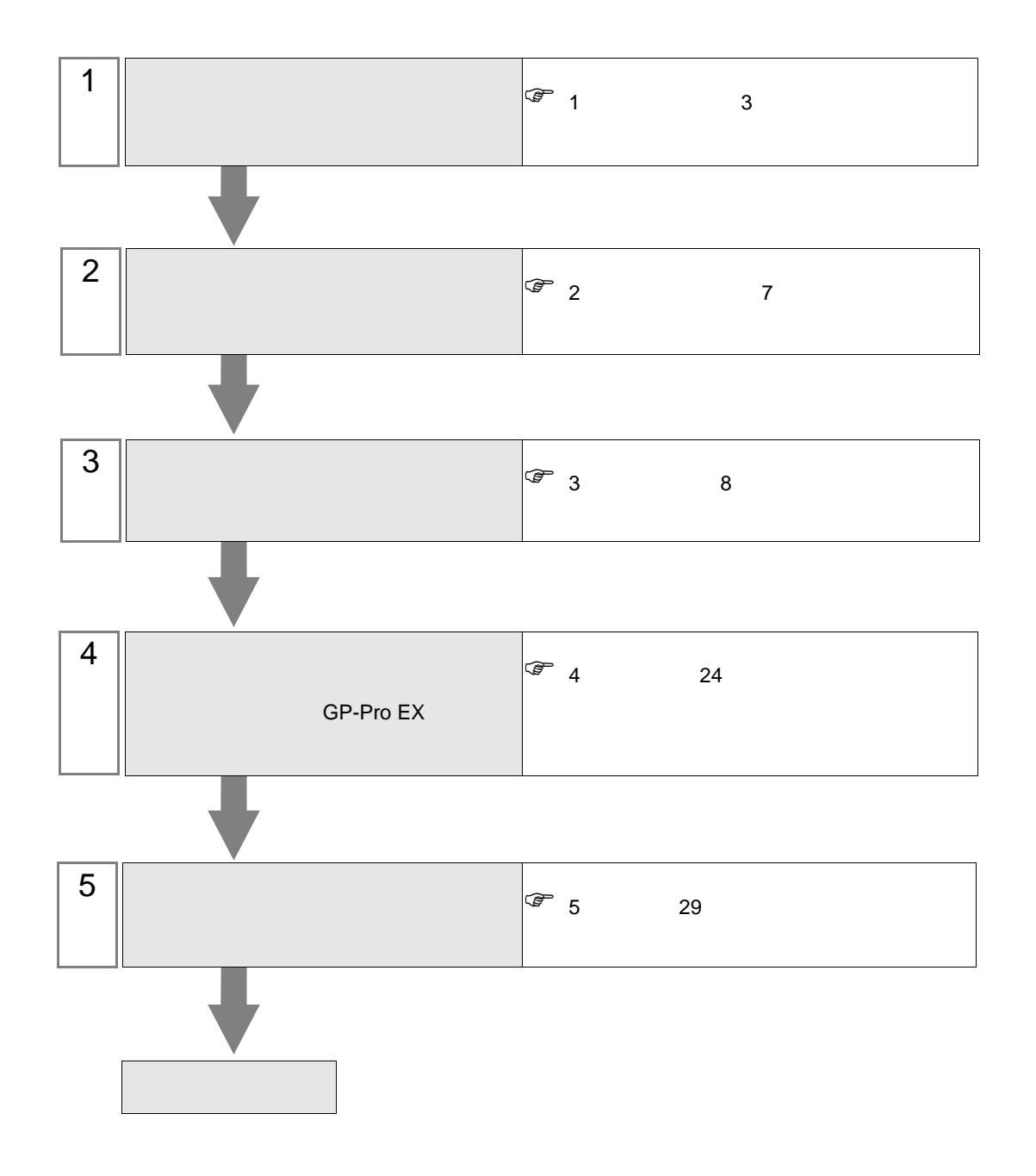

<span id="page-2-0"></span> $1$ 

<span id="page-2-3"></span><span id="page-2-2"></span><span id="page-2-1"></span>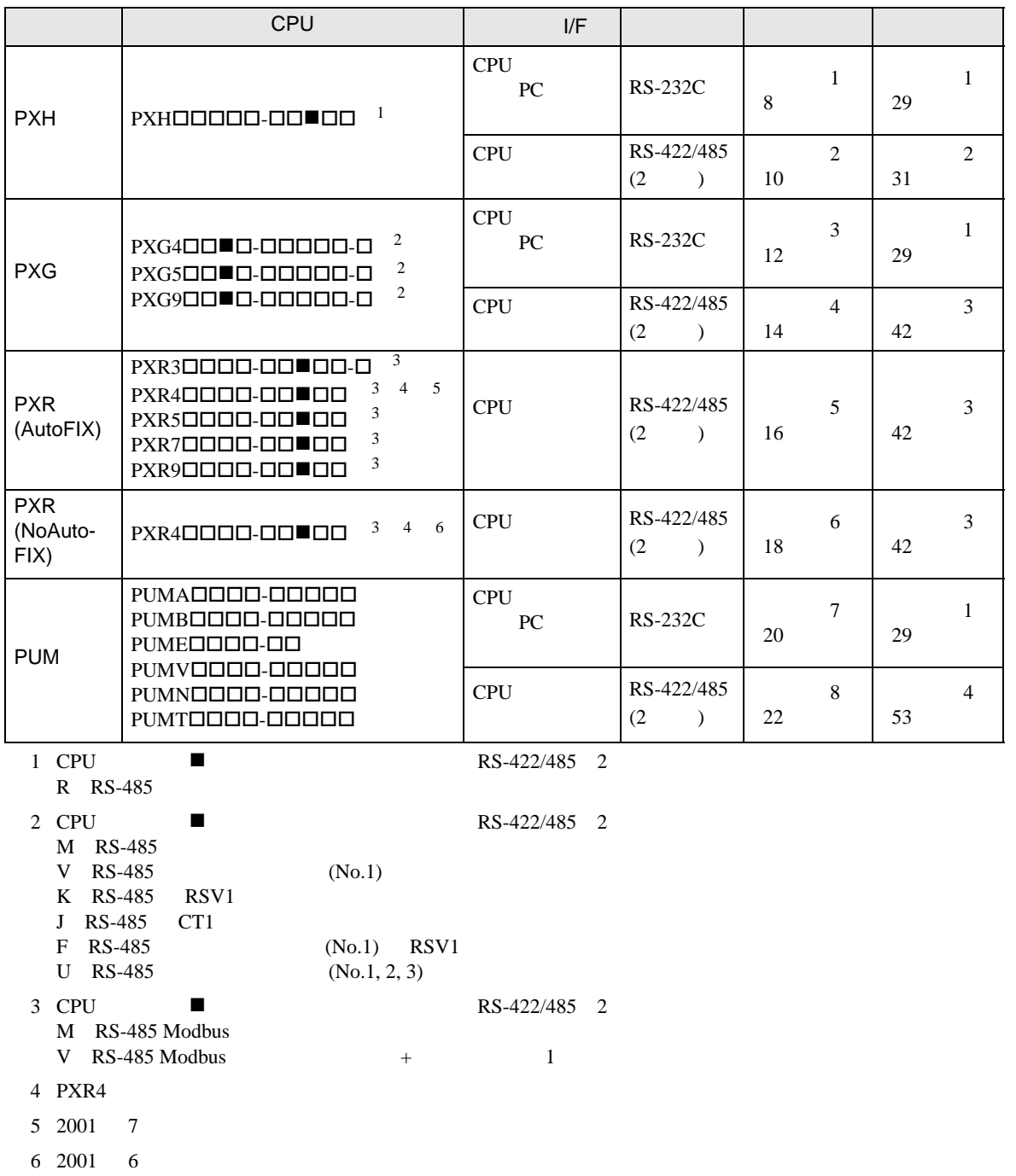

•  $1:1$ 

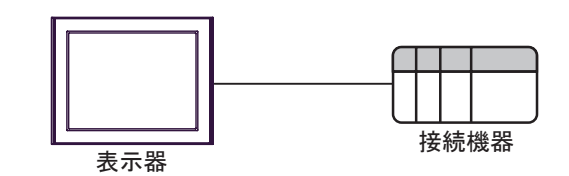

 $\bullet$  1:n

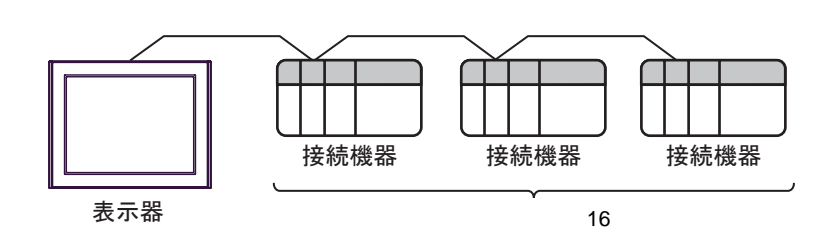

<span id="page-4-0"></span>IPC COM

 $\rm IPC$ 

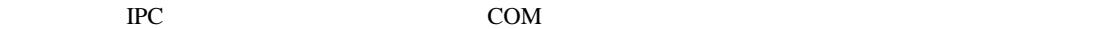

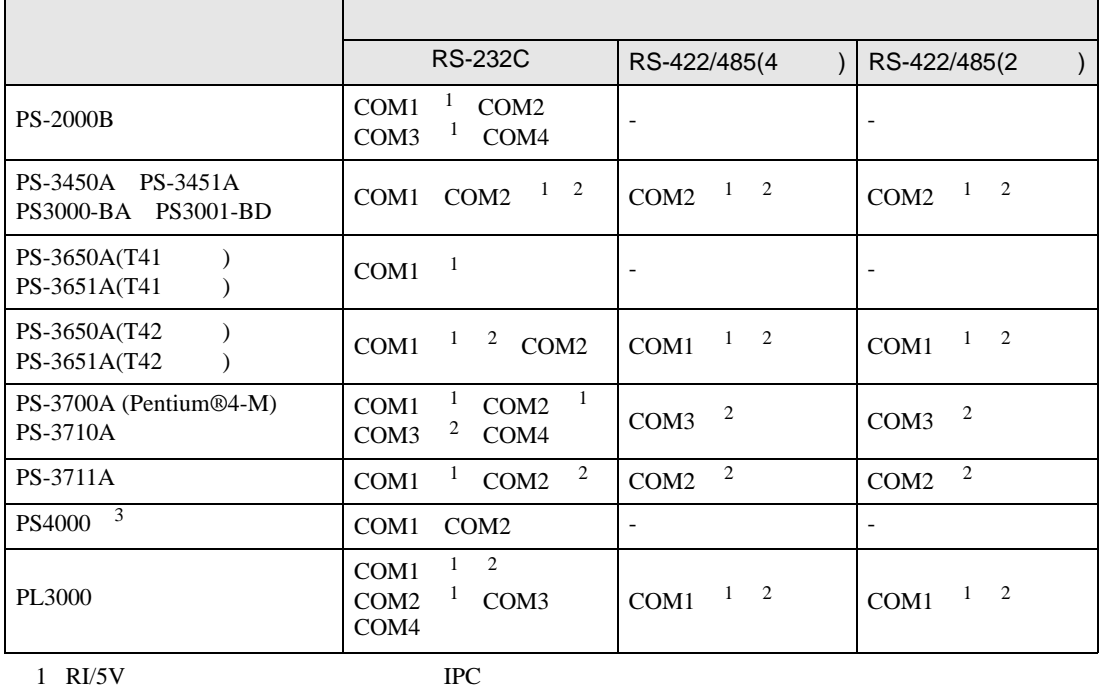

 $2 \leq$ 

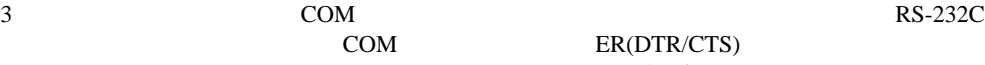

COM ER(DTR/CTS)  $1 4 6 9$  IPC

 $IPC$ 

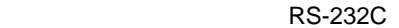

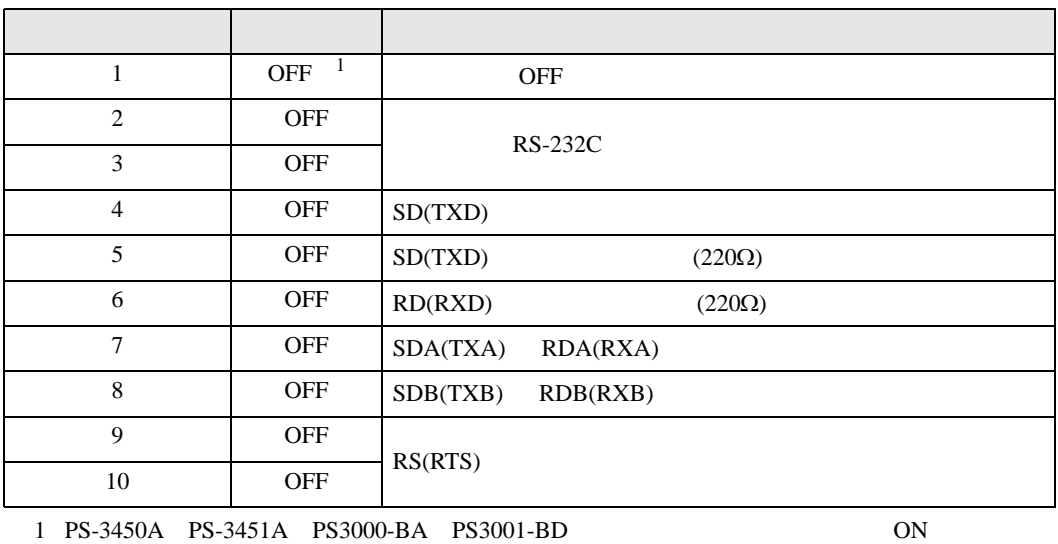

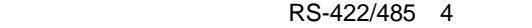

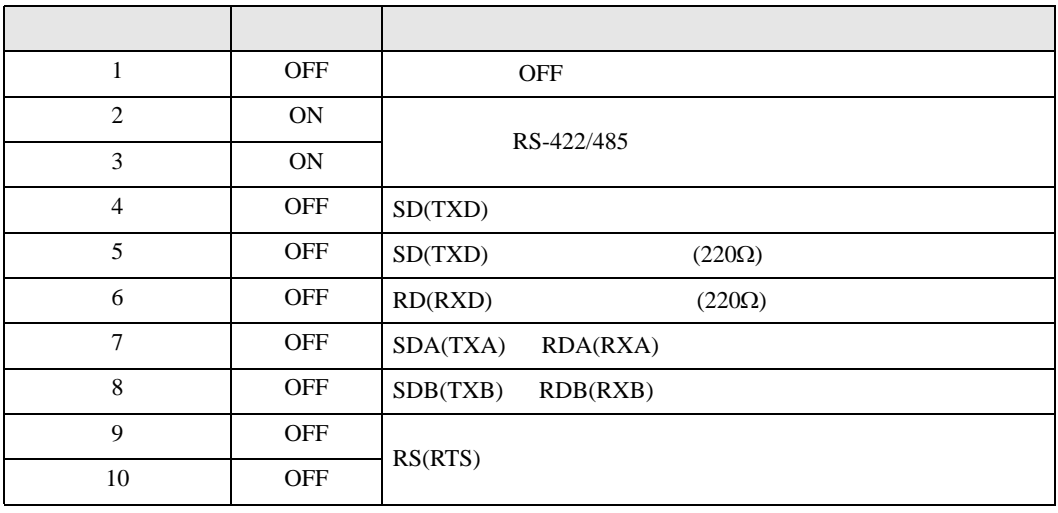

#### RS-422/485 2

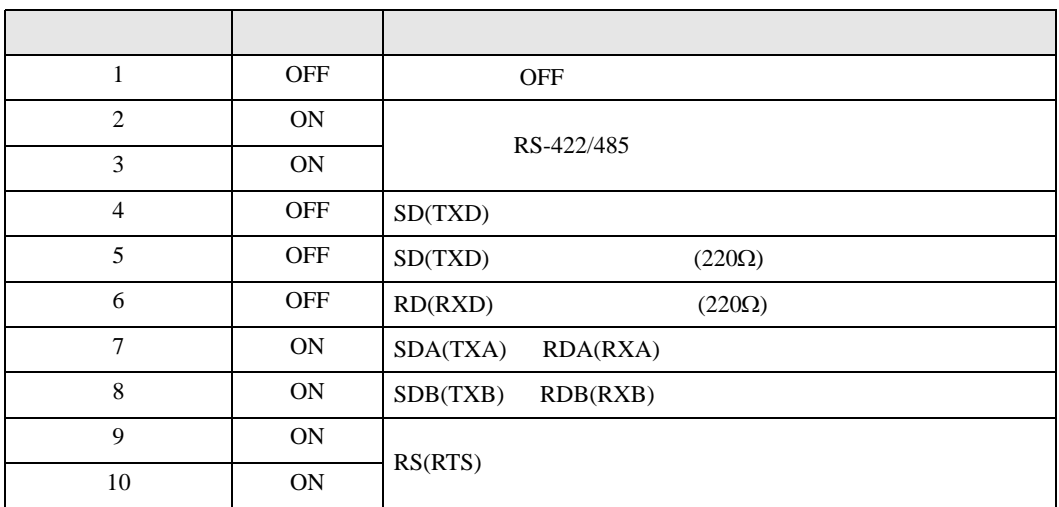

<span id="page-6-0"></span>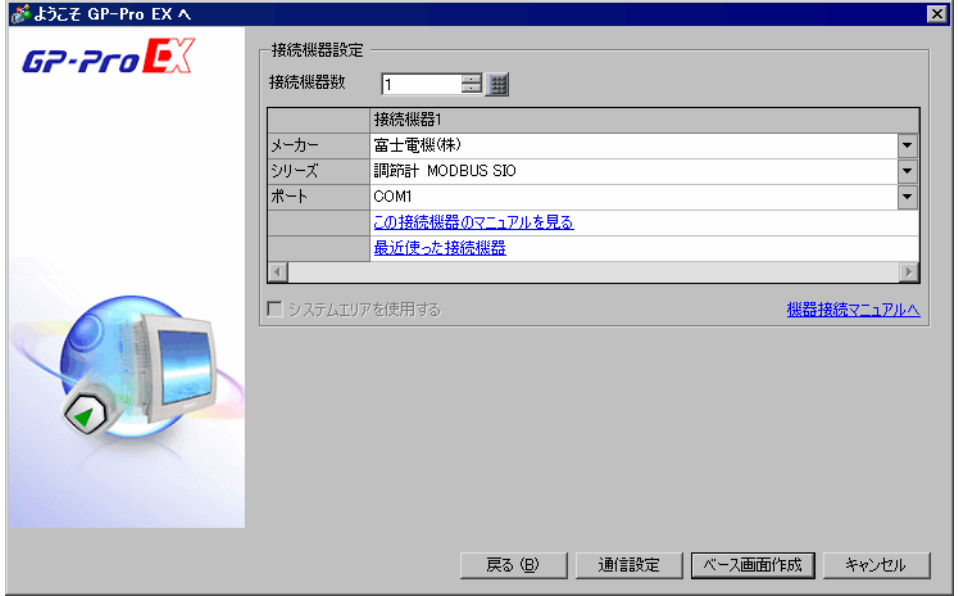

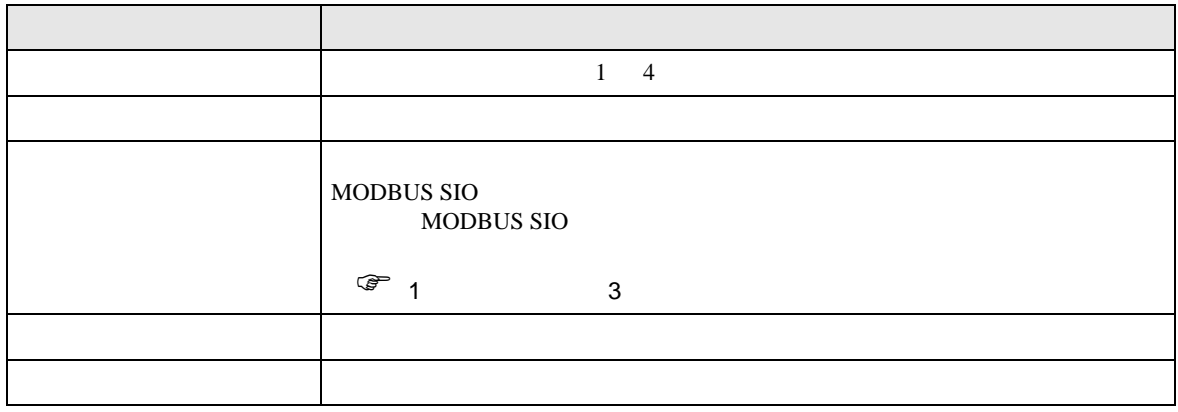

<span id="page-7-0"></span> $3 \sim$ 

### <span id="page-7-1"></span> $3.1$  1

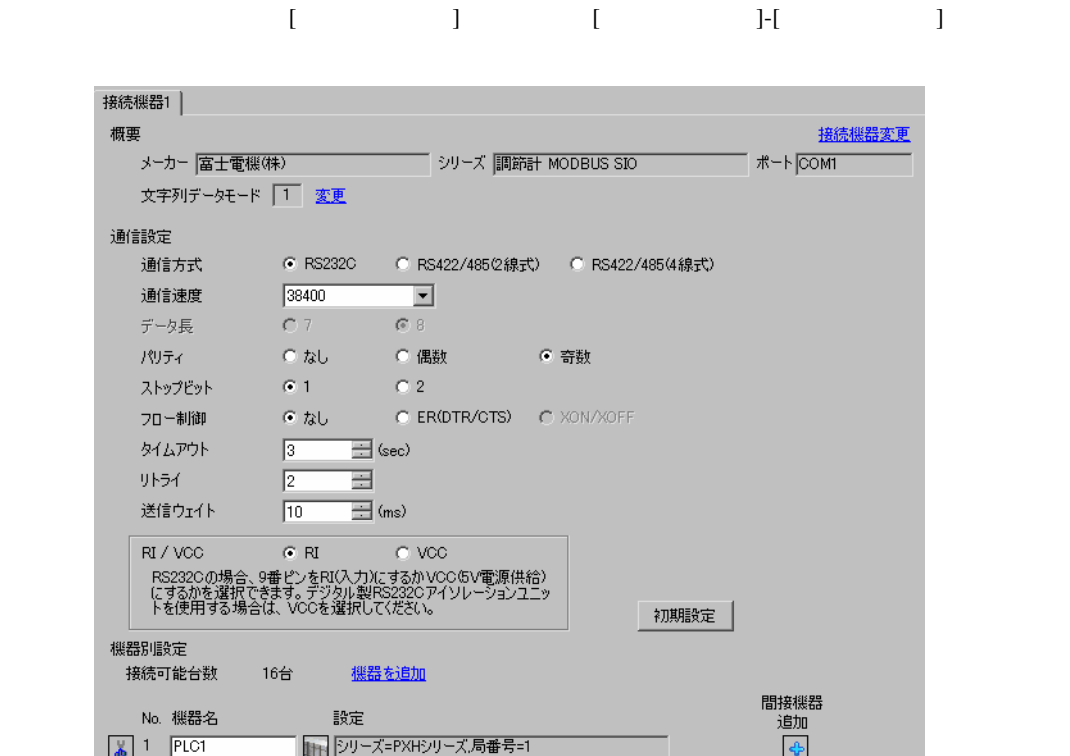

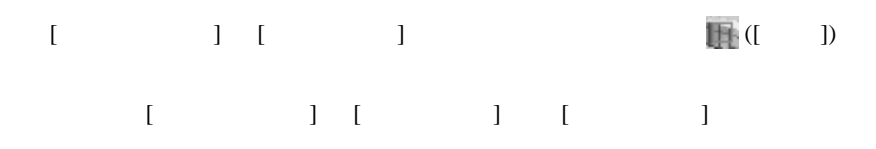

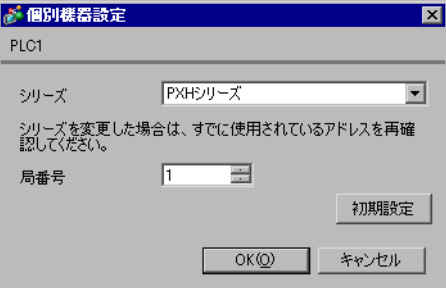

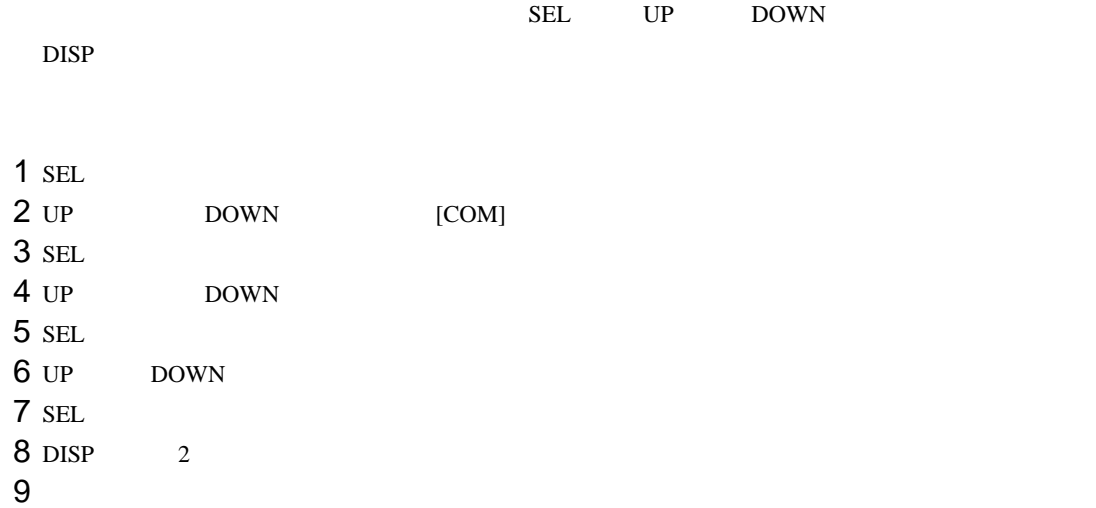

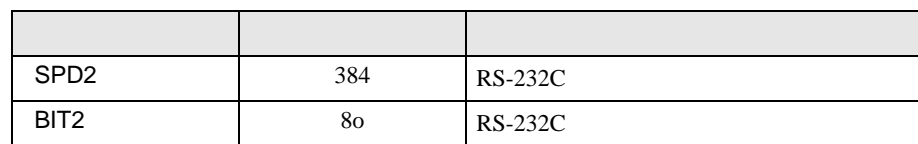

# <span id="page-9-0"></span>3.2 設定例 2

GP-Pro EX

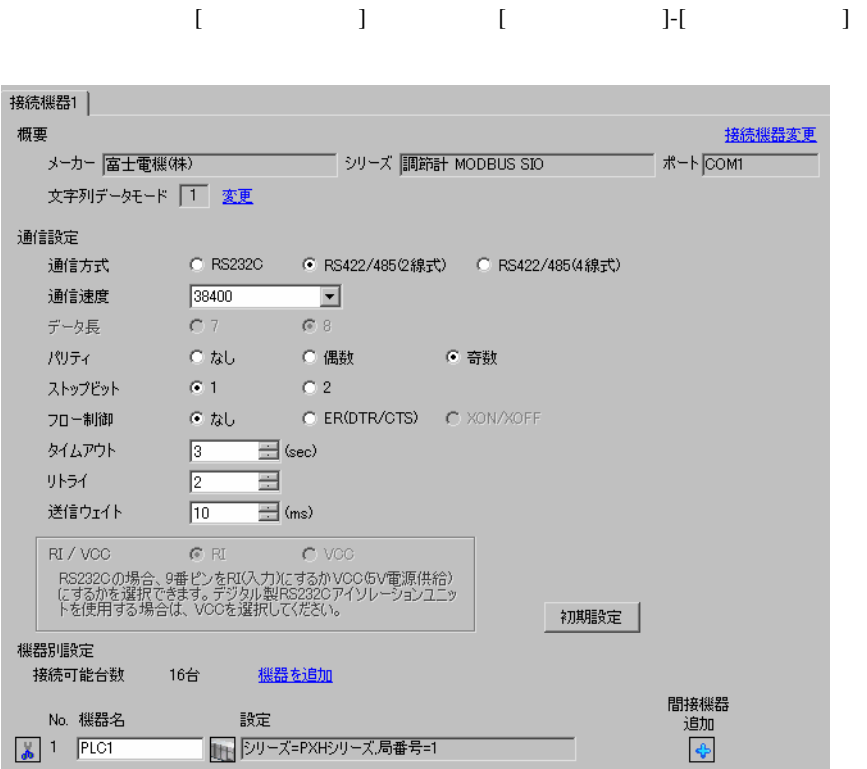

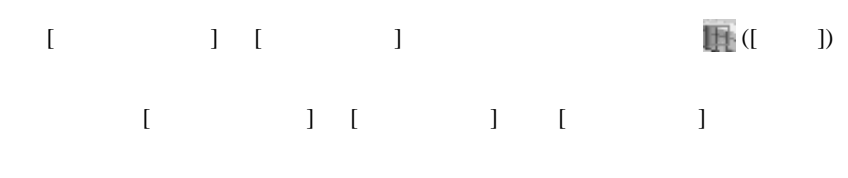

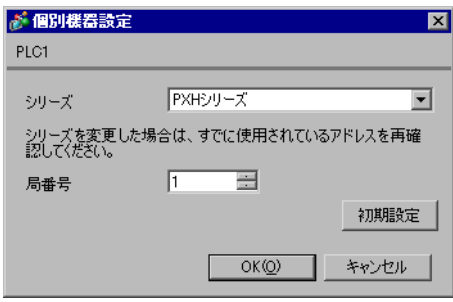

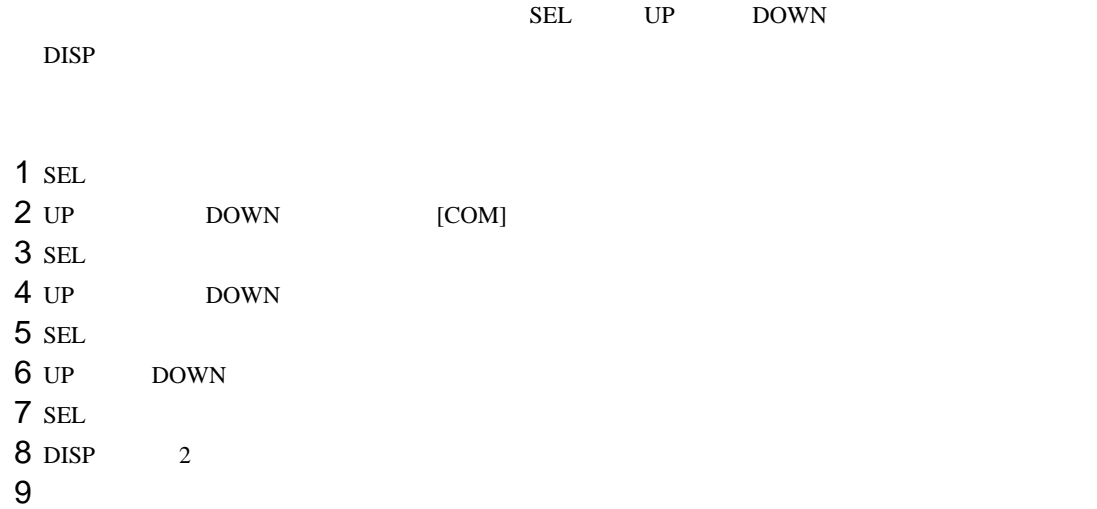

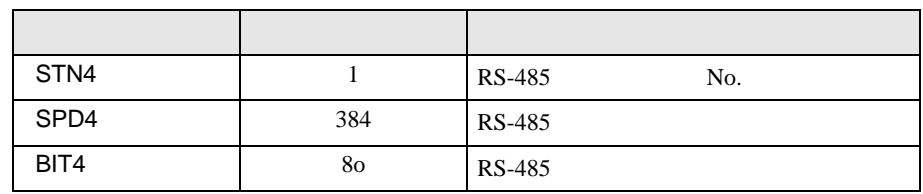

### <span id="page-11-0"></span>3.3 設定例 3

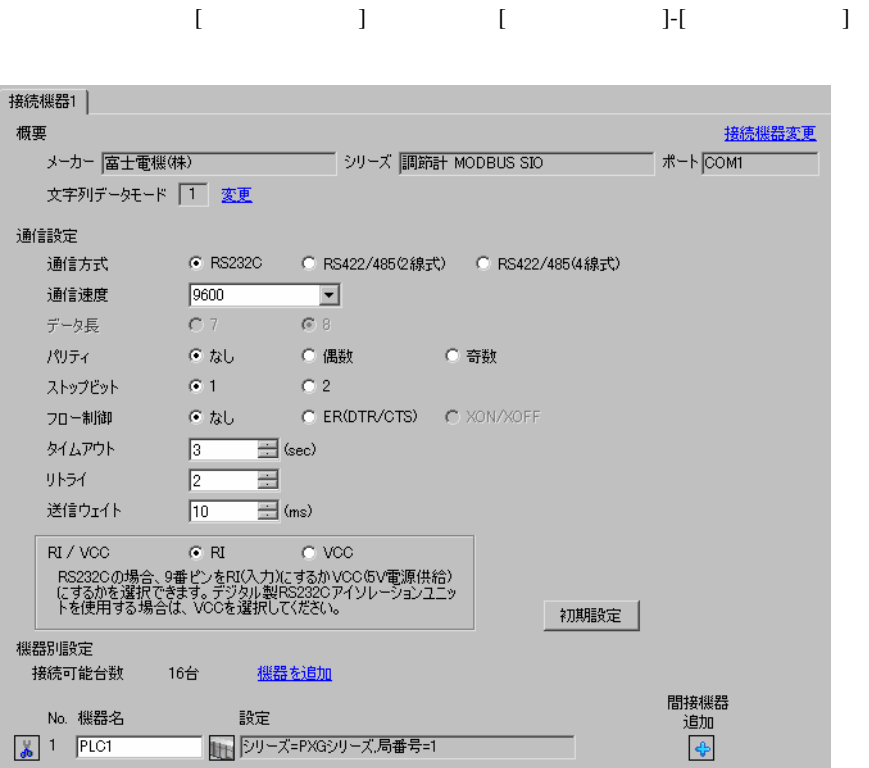

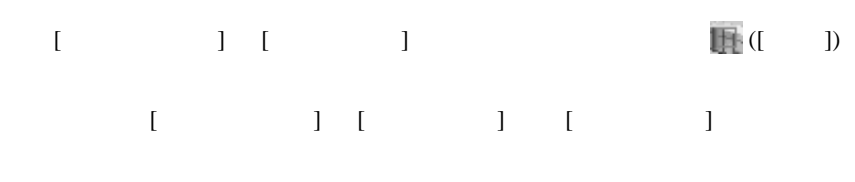

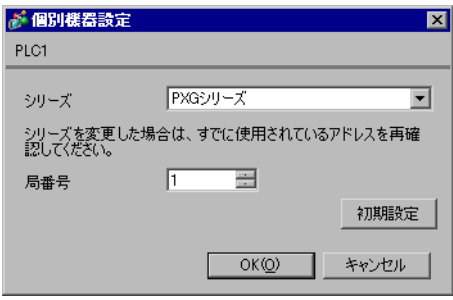

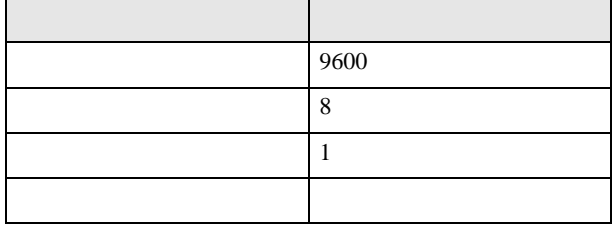

### <span id="page-13-0"></span>3.4 設定例 4

GP-Pro EX

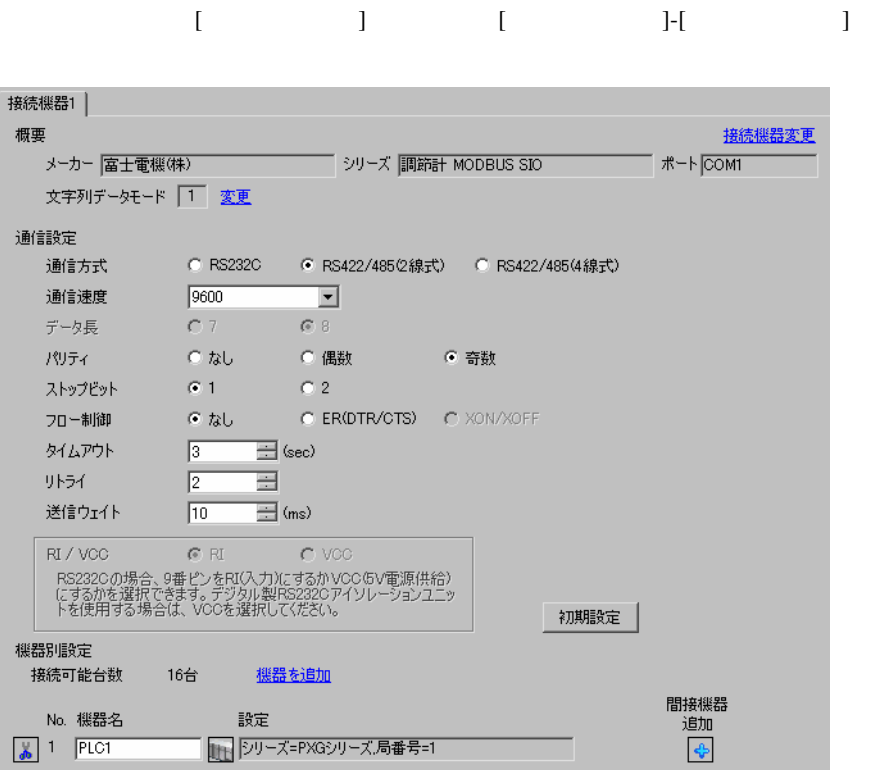

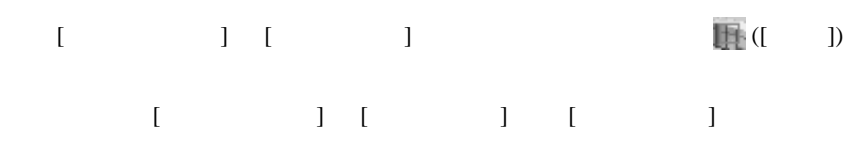

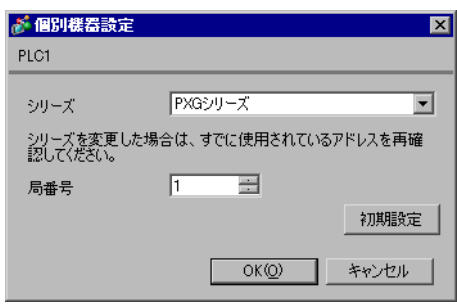

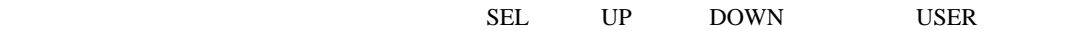

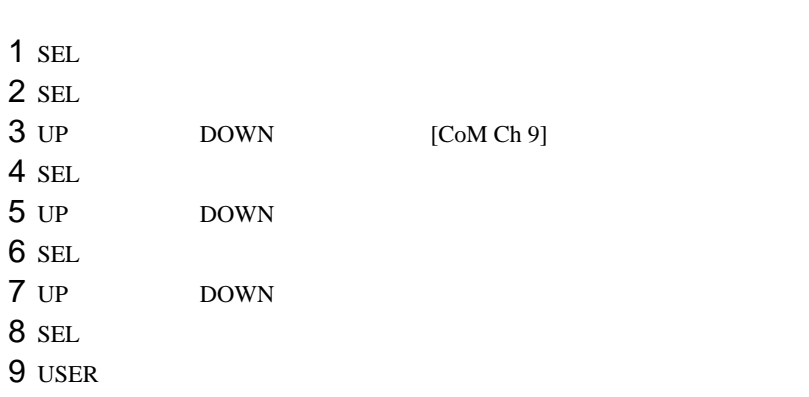

10

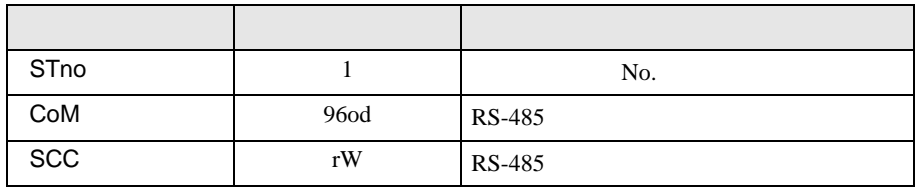

## <span id="page-15-0"></span>3.5 設定例 5

GP-Pro EX

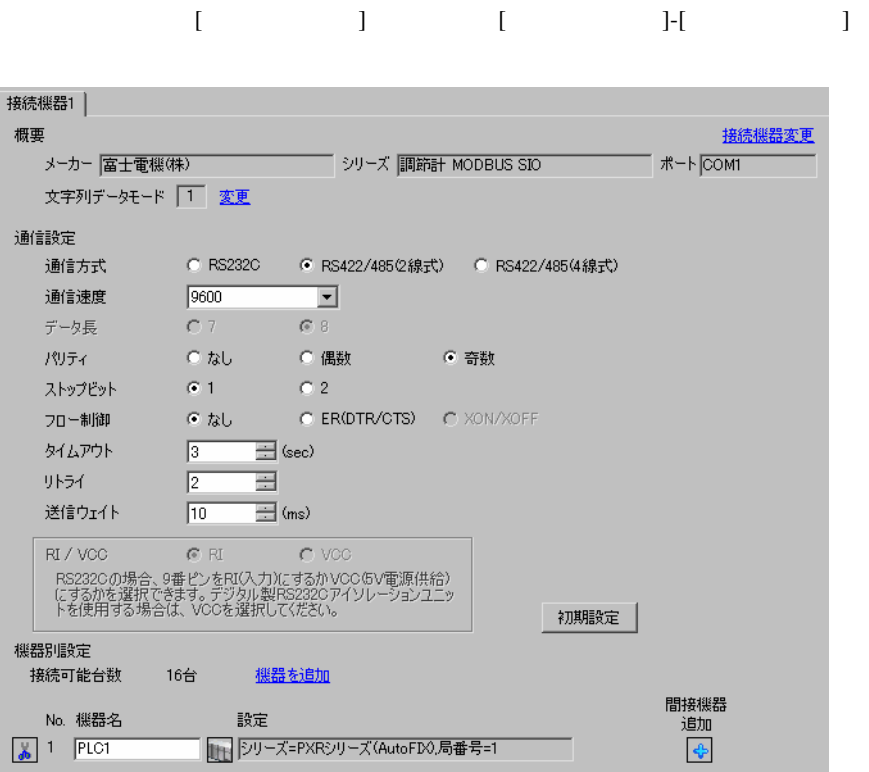

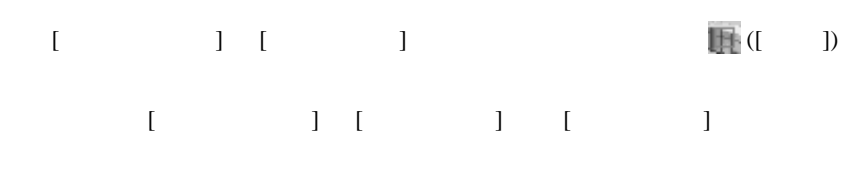

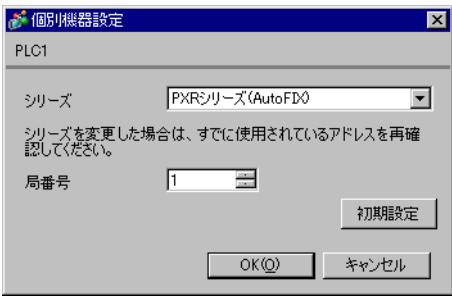

 $SEL$ 

 $1$  SEL  $_3$  $2$ 

 $3$  SEL

 $4$ 

 $5$  SEL

 $6$  SEL

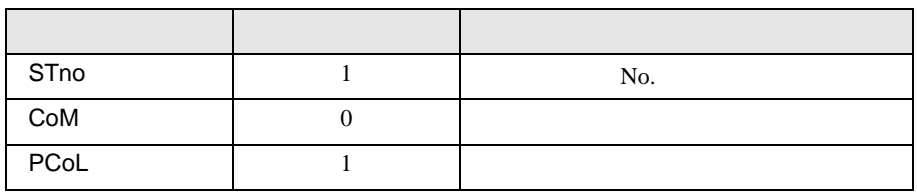

### <span id="page-17-0"></span>3.6 設定例 6

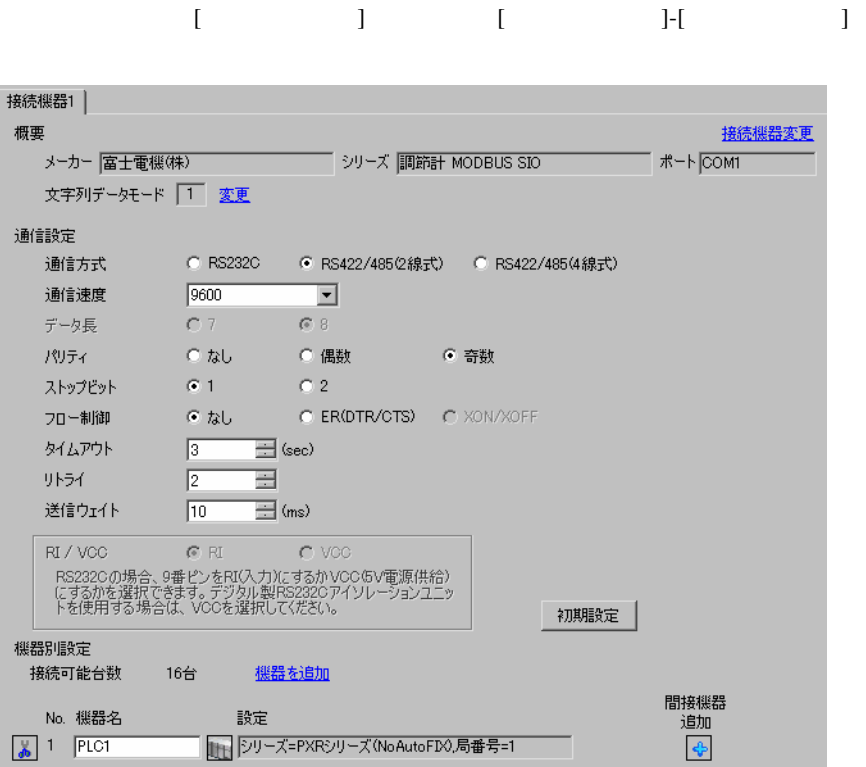

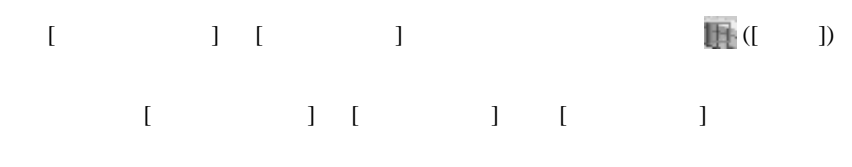

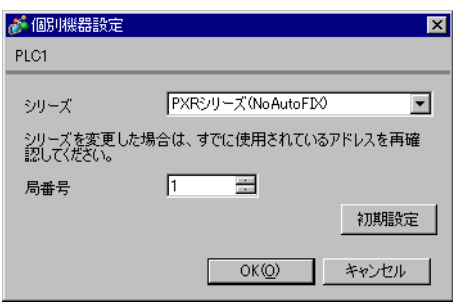

 $SEL$ 

 $1$  SEL  $_3$  $2$ 

 $3$  SEL

 $4$ 

 $5$  SEL

 $6$  SEL

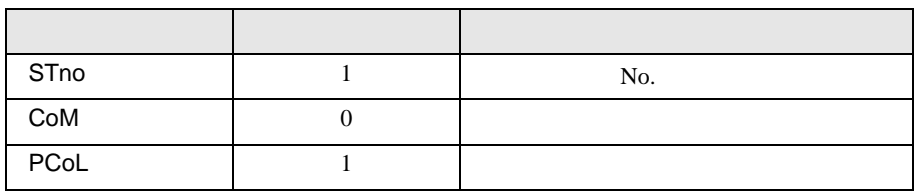

# <span id="page-19-0"></span>3.7 設定例 7

GP-Pro EX

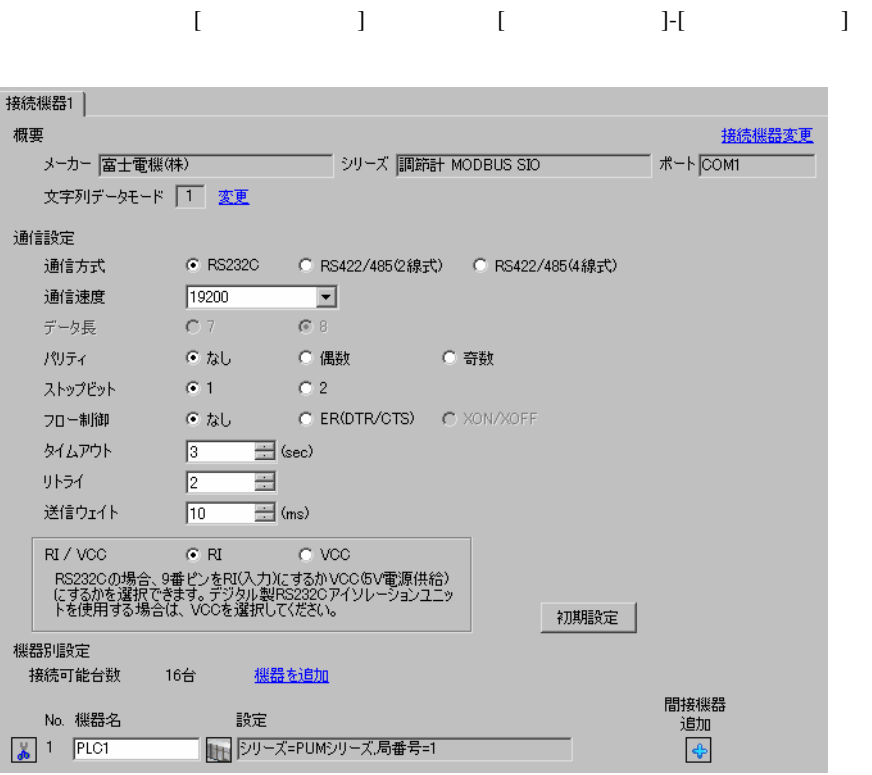

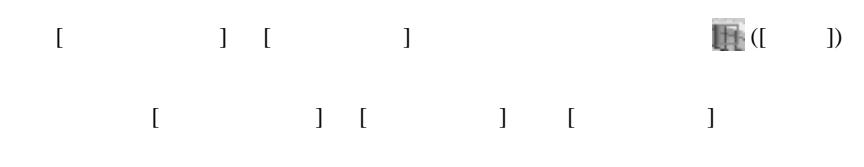

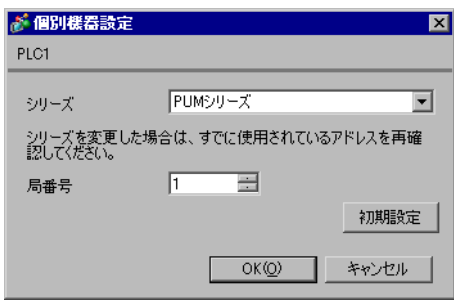

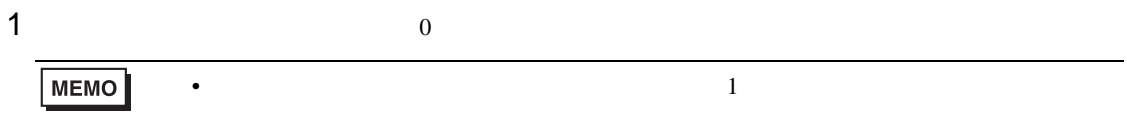

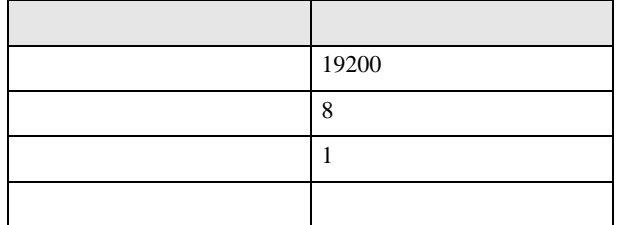

### <span id="page-21-0"></span>3.8 設定例 8

GP-Pro EX

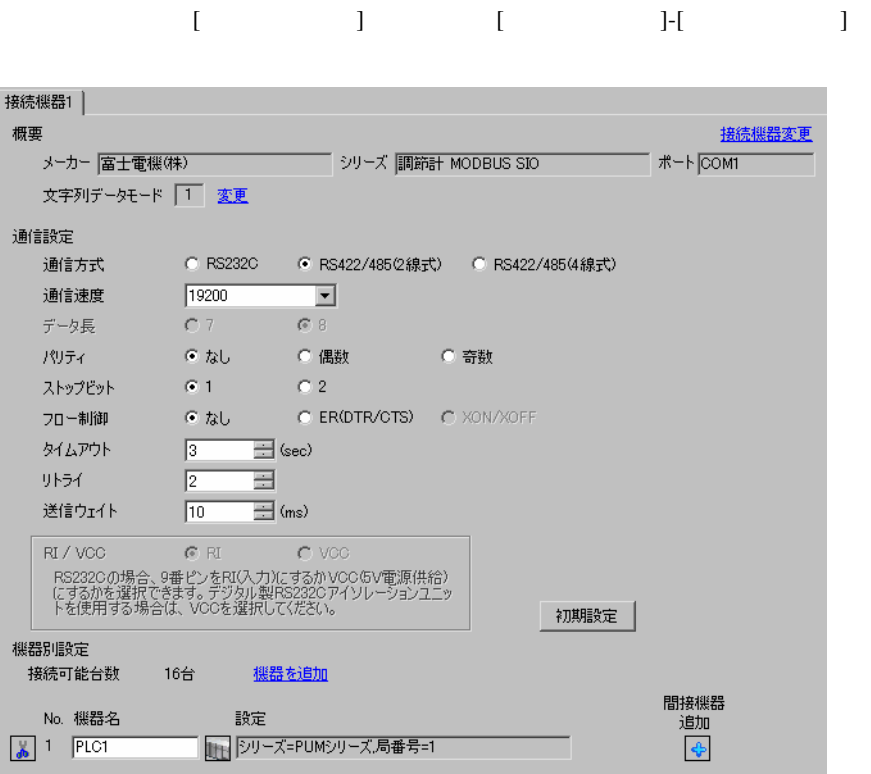

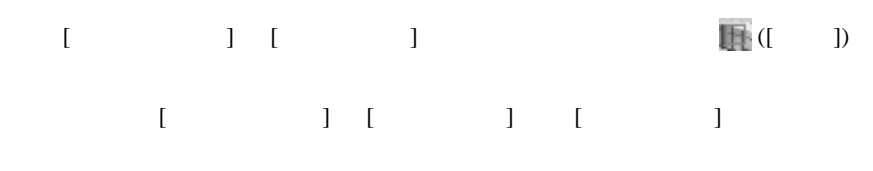

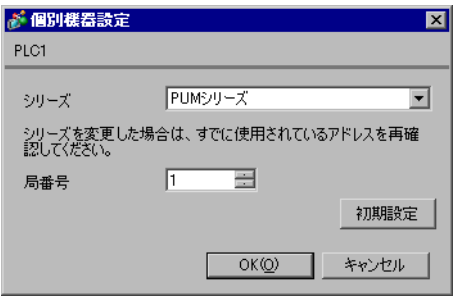

PUM Loader

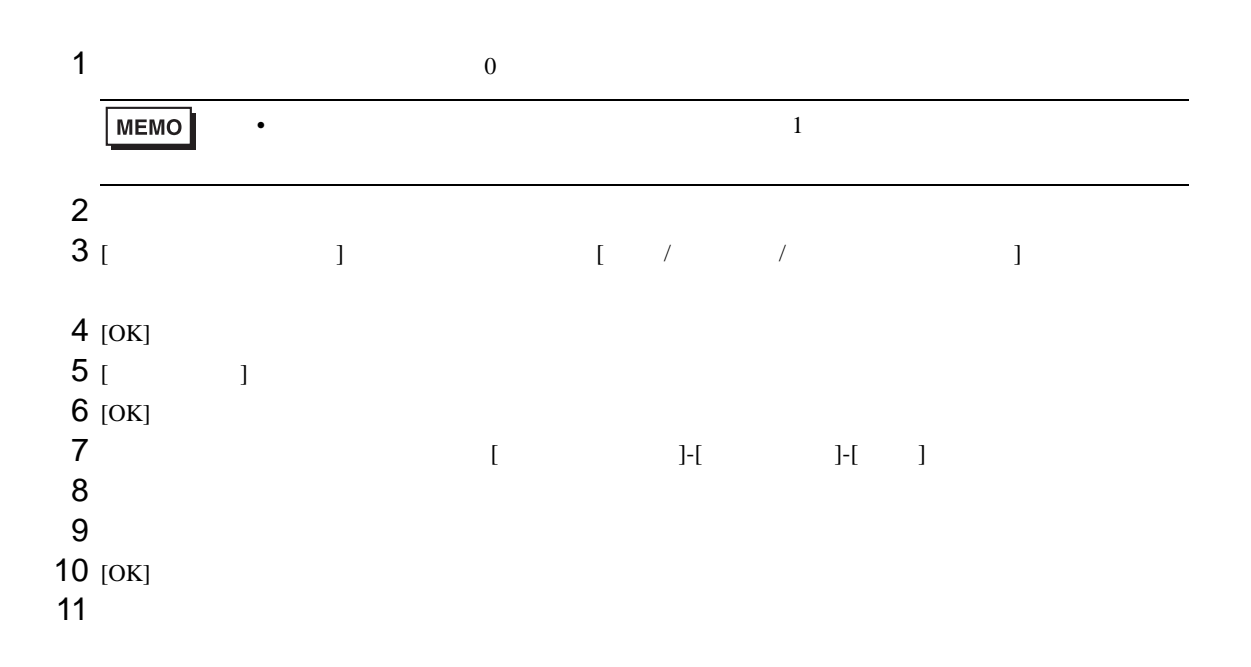

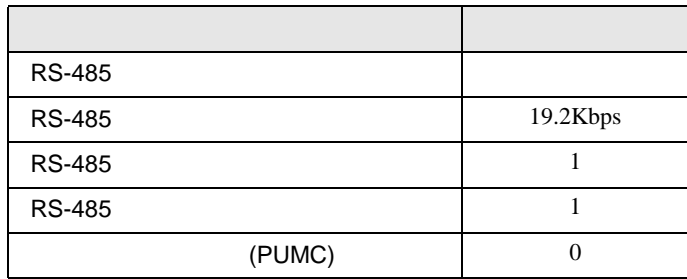

<span id="page-23-0"></span>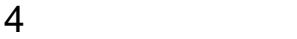

 ${\rm GP\text{-}Pro\;EX}$ 

 $\circled{f}$  3 8

#### 4.1 GP-Pro EX

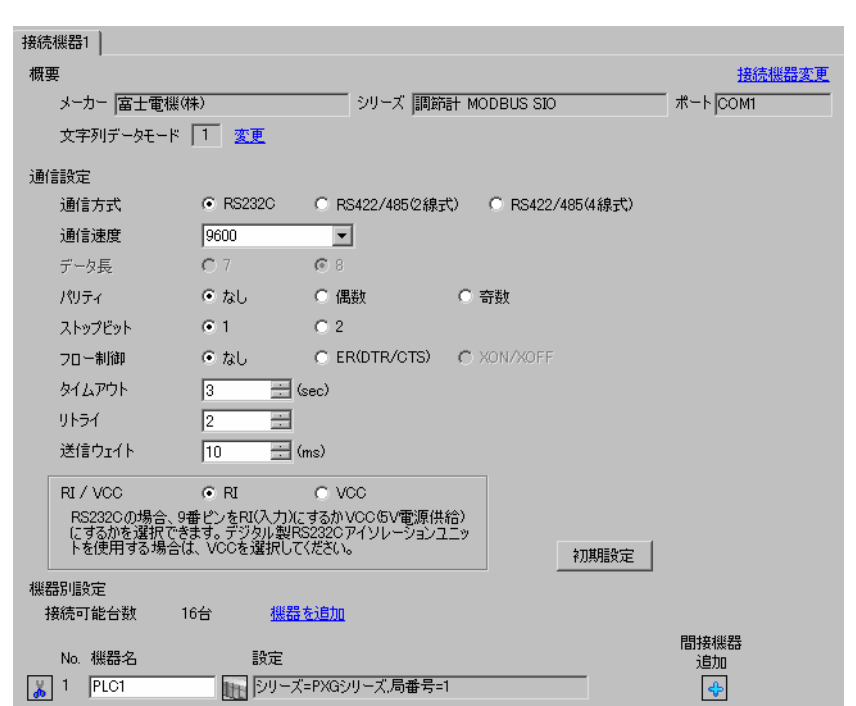

設定画面を表示するには、[ プロジェクト ] メニューの [ システム設定 ]-[ 接続機器設定 ] をクリック

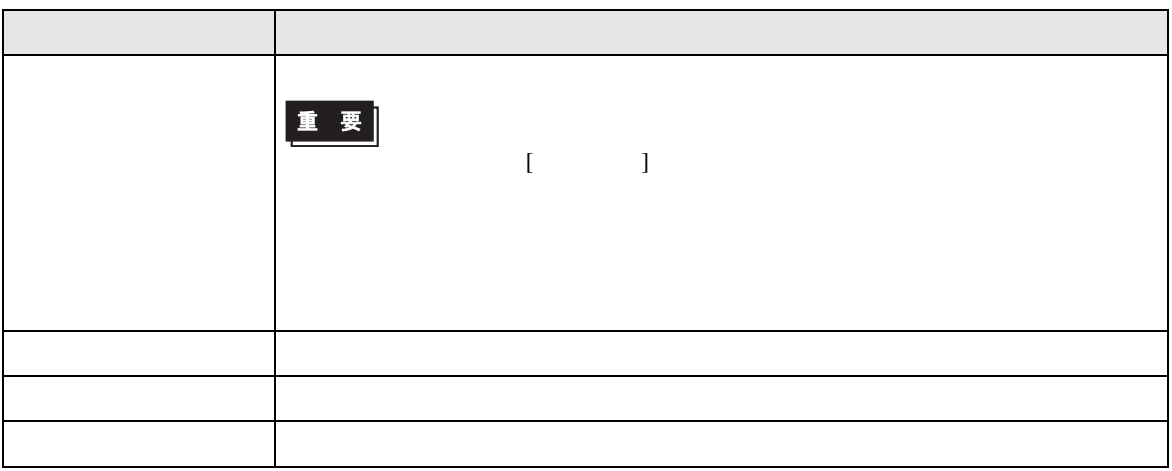

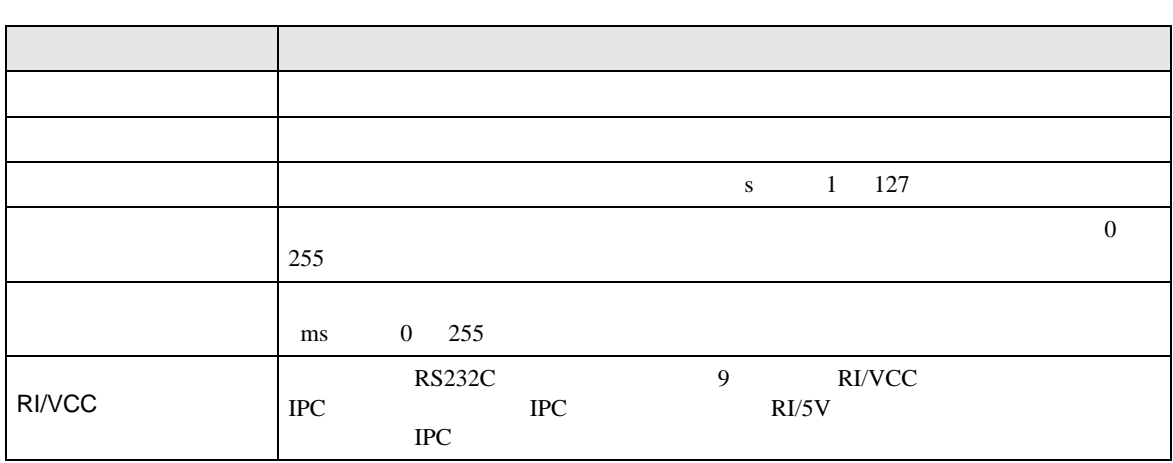

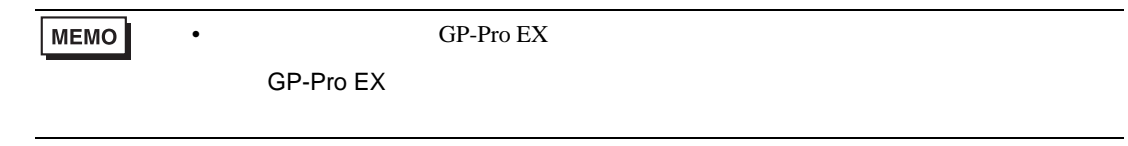

設定画面を表示するには、[ 接続機器設定 ] [ 機器別設定 ] から設定したい接続機器の ([ 設定 ]) 複数の接続機器を接続する場合は、[ 接続機器設定 ] [ 機器別設定 ] から [ 機器を追加 ] をクリック

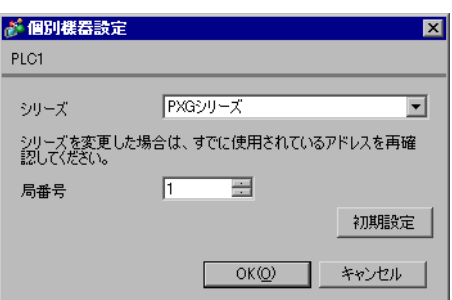

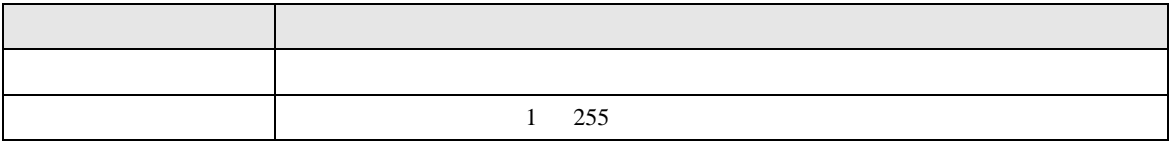

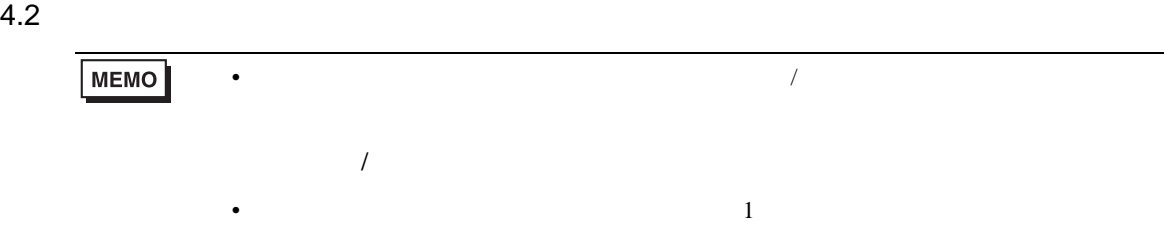

### 設定画面を表示するには、オフラインモードの [ 周辺機器設定 ] から [ 接続機器設定 ] をタッチしま

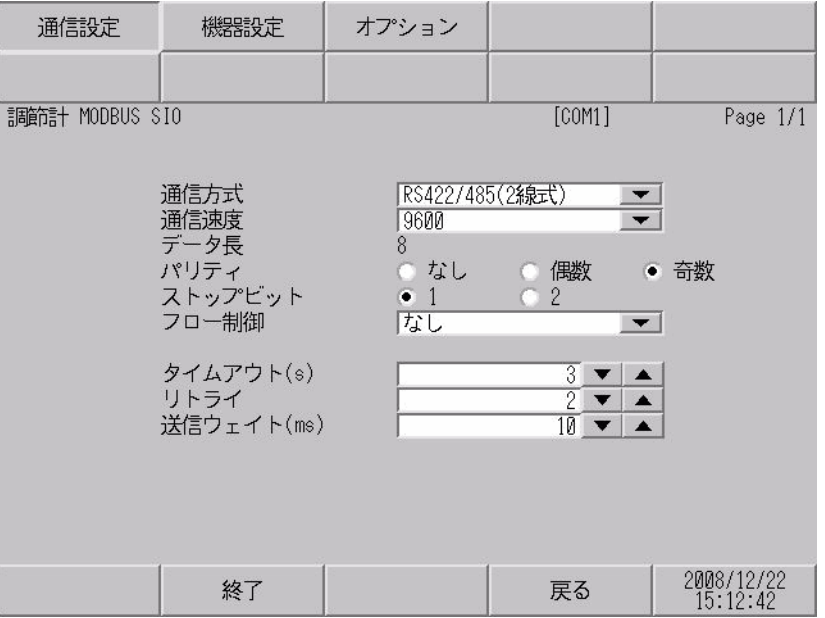

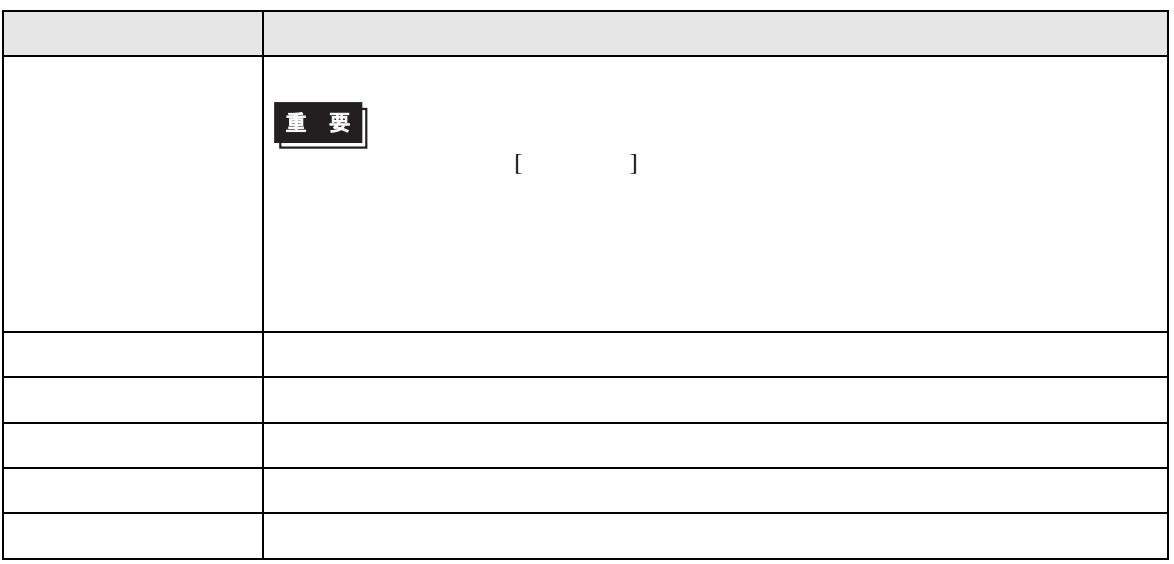

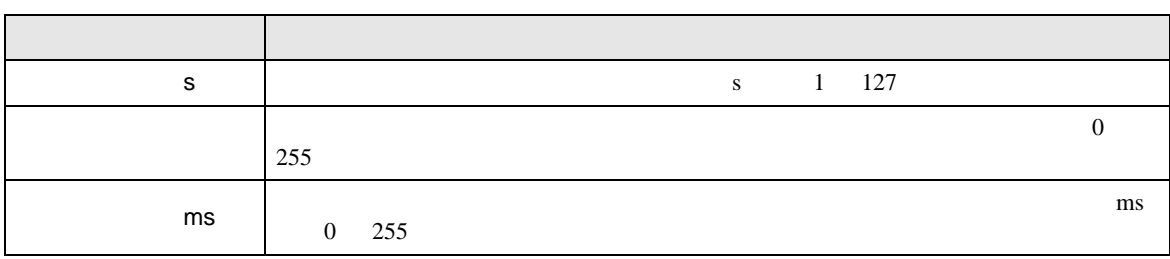

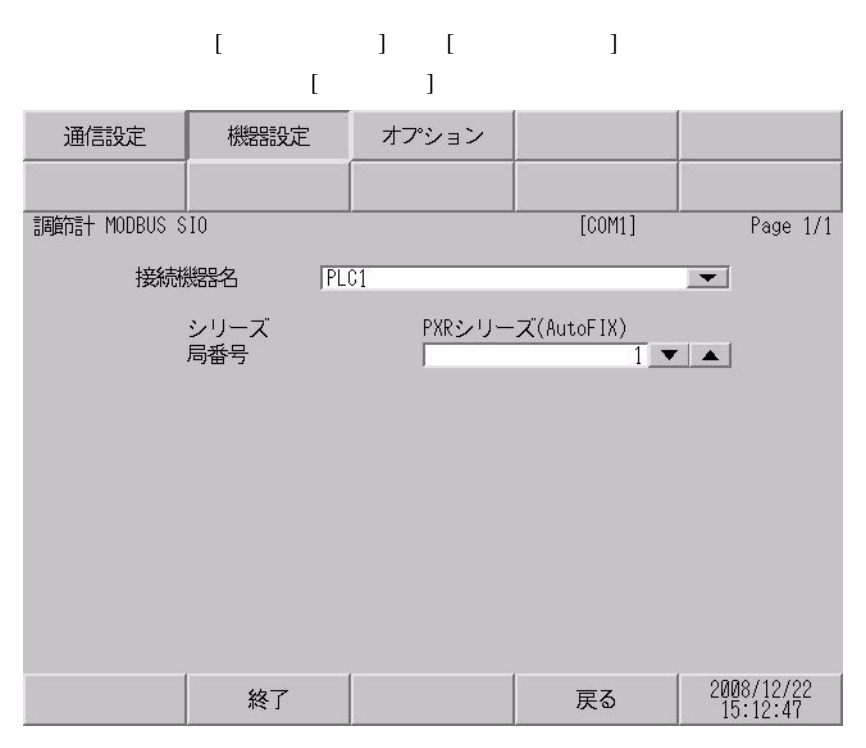

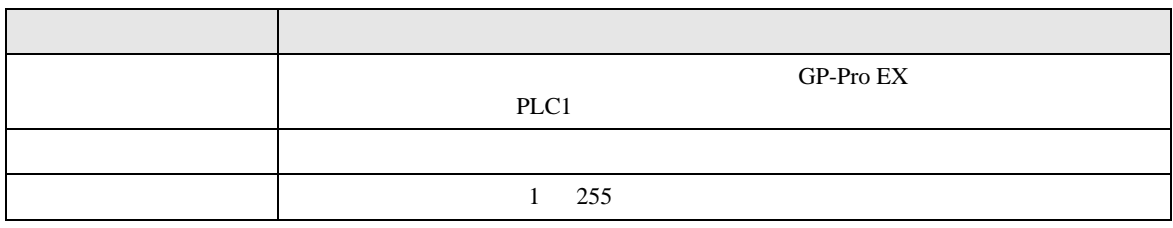

#### $[$  and  $[$   $]$   $[$   $]$   $[$   $]$   $[$   $]$   $[$   $]$   $[$   $]$   $[$   $]$   $[$   $]$   $[$   $]$   $[$   $]$   $[$   $]$   $[$   $]$   $[$   $]$   $[$   $]$   $[$   $]$   $[$   $]$   $[$   $]$   $[$   $]$   $[$   $]$   $[$   $]$   $[$   $]$   $[$   $]$   $[$   $]$   $[$   $]$   $[$   $]$   $[$   $]$   $[$   $\{$

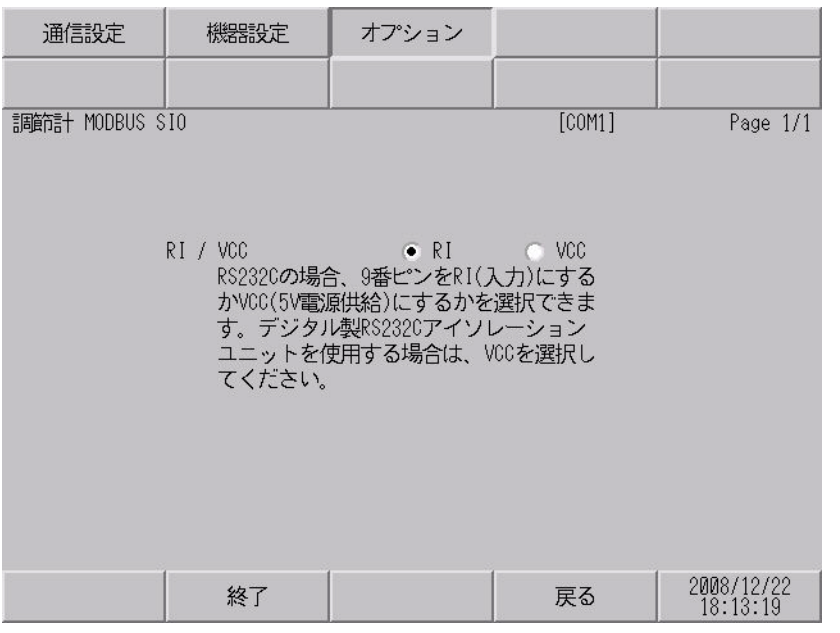

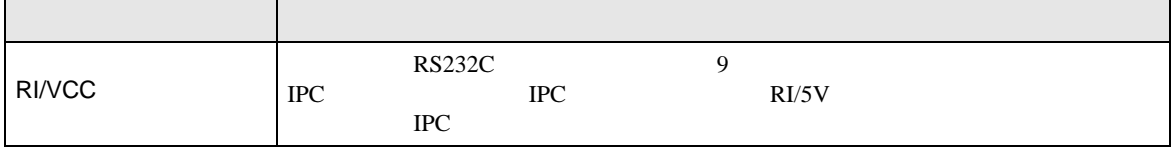

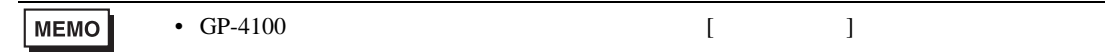

<span id="page-28-0"></span>5 結線図

- FG D
- SG FG 56
	- 結線図 1

<span id="page-28-1"></span>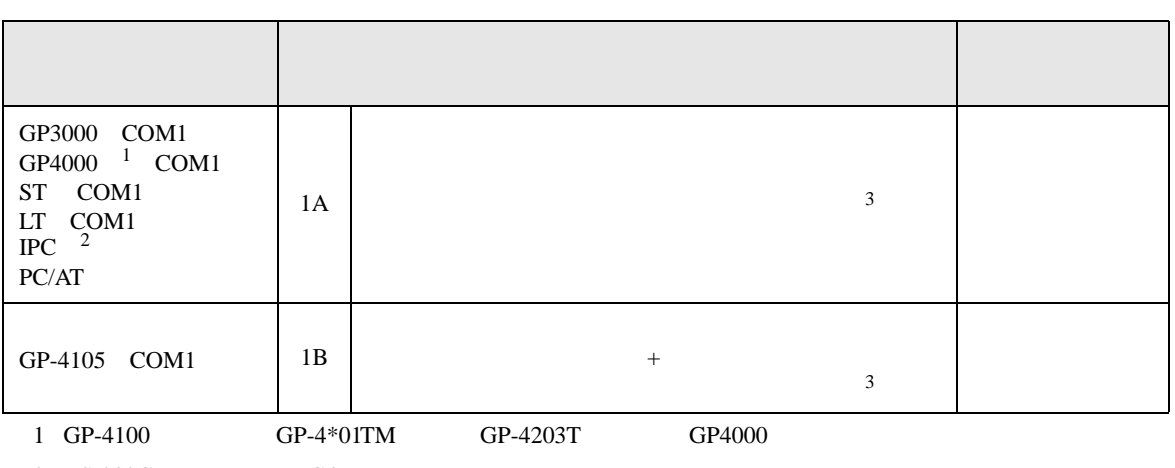

• ノイズなどの影響で通信が安定しない場合はアイソレーションユニットを接続してください。

 $2 \text{ RS-232C}$  COM  $\text{CPM}$  5

<span id="page-28-2"></span> $3$ 

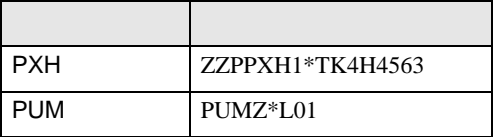

1A)

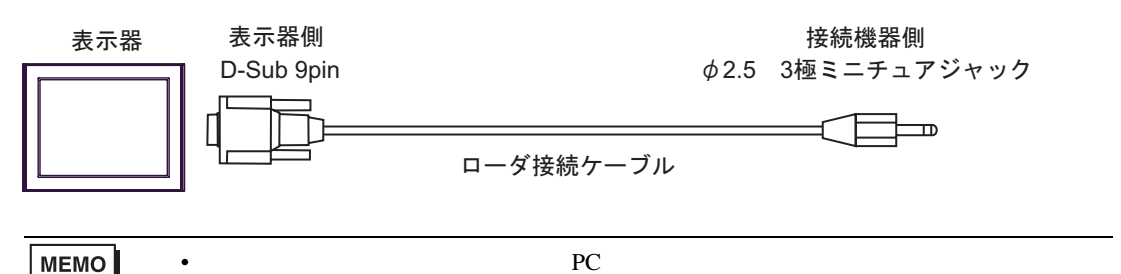

1B)

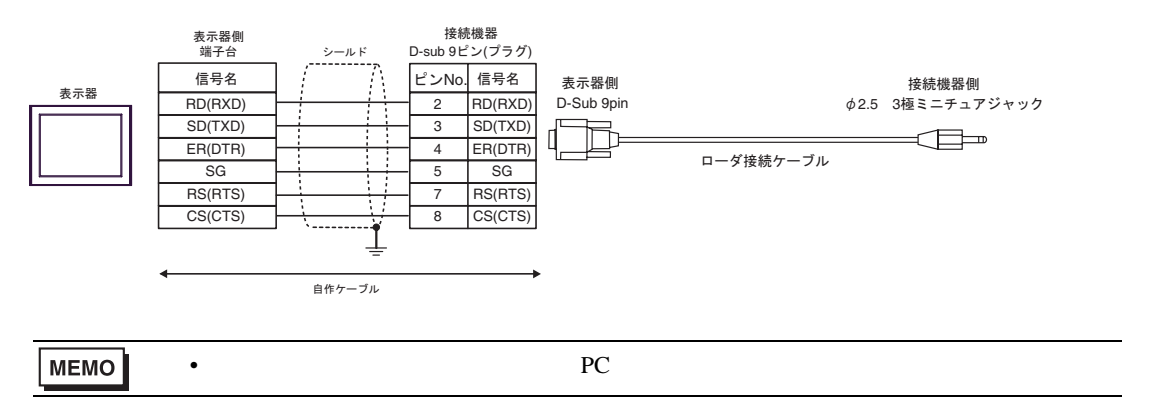

**2** 

<span id="page-30-0"></span>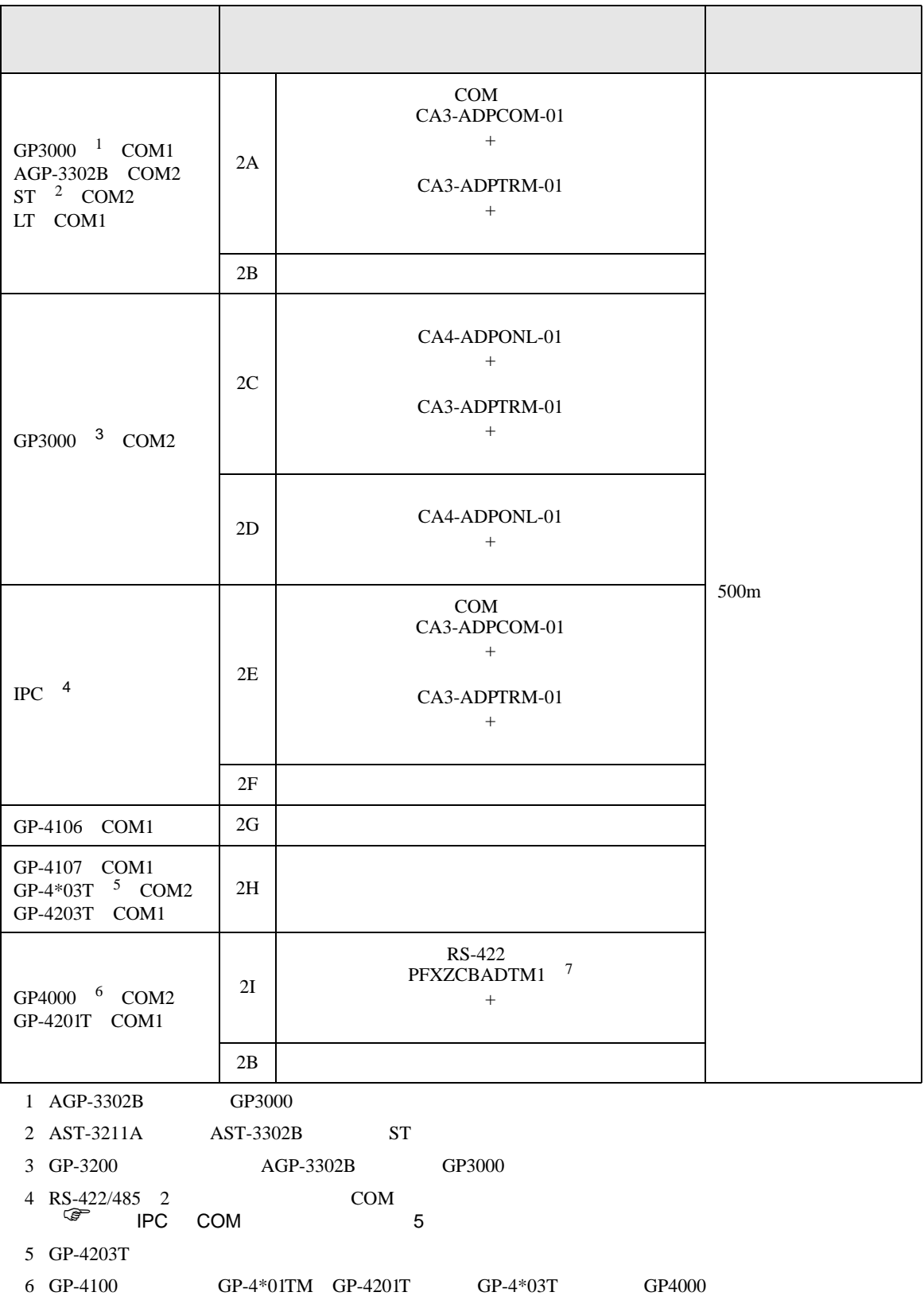

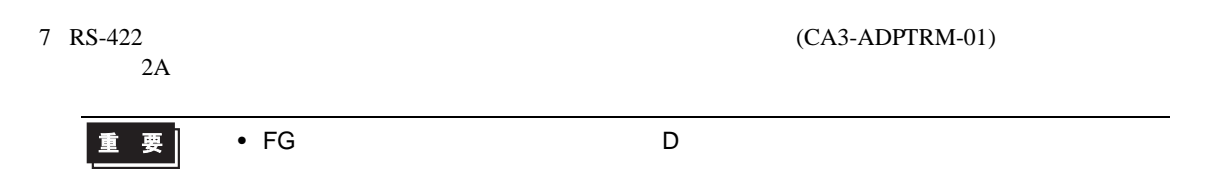

#### 2A)

•  $1 \quad 1$ 

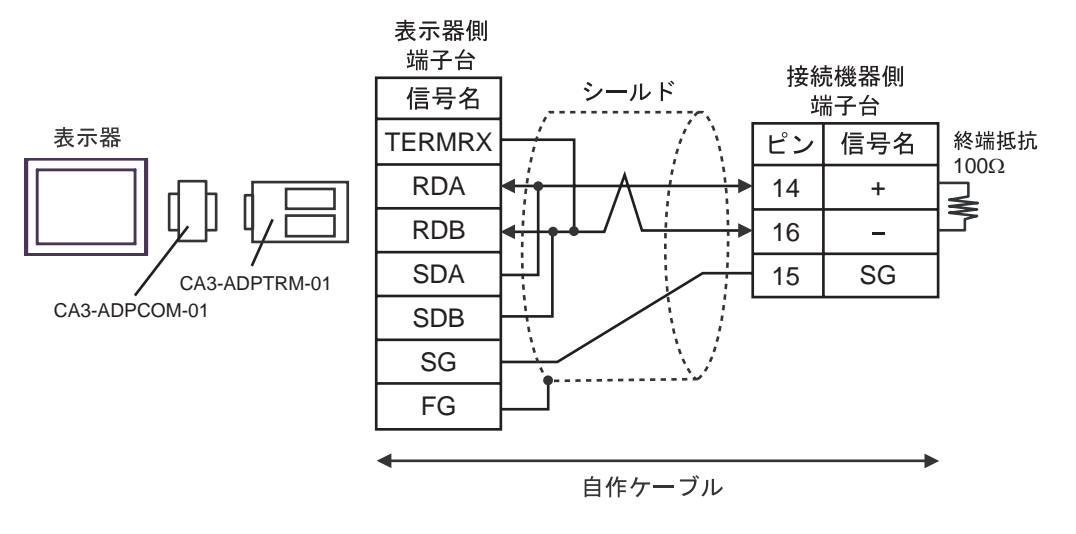

•  $1$   $n$ 

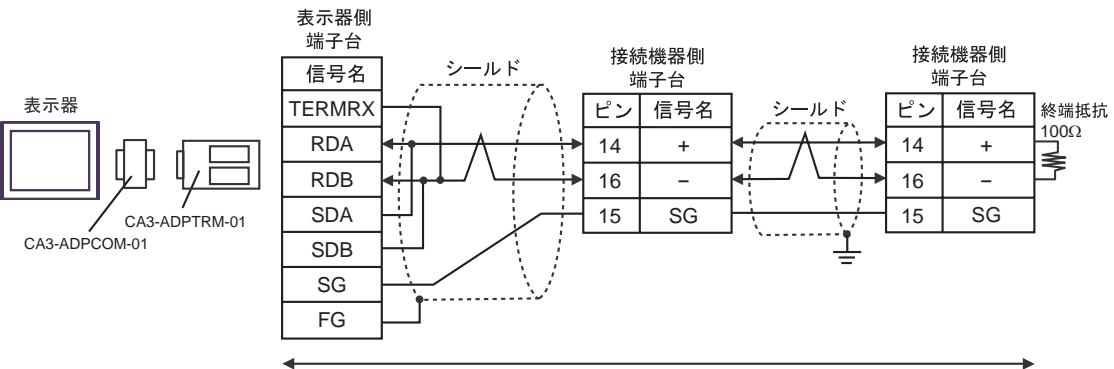

自作ケーブル

2B)

#### •  $1 \quad 1$

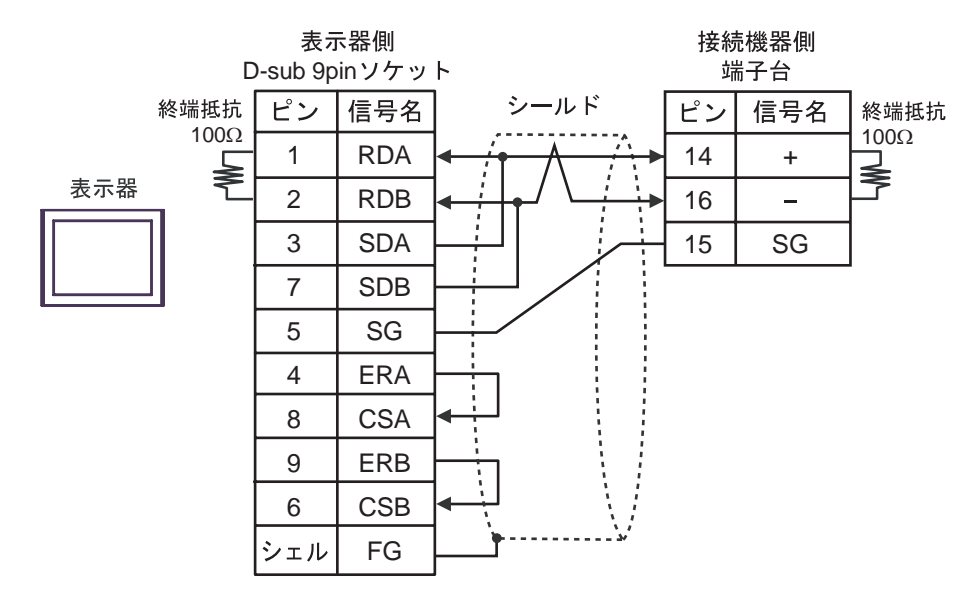

 $\bullet$  1 n

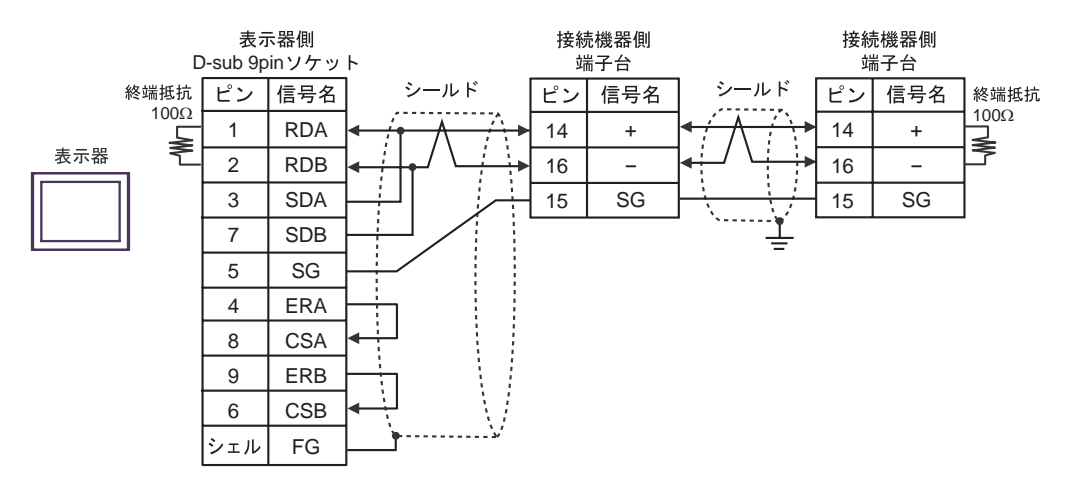

2C)

•  $1 \quad 1$ 

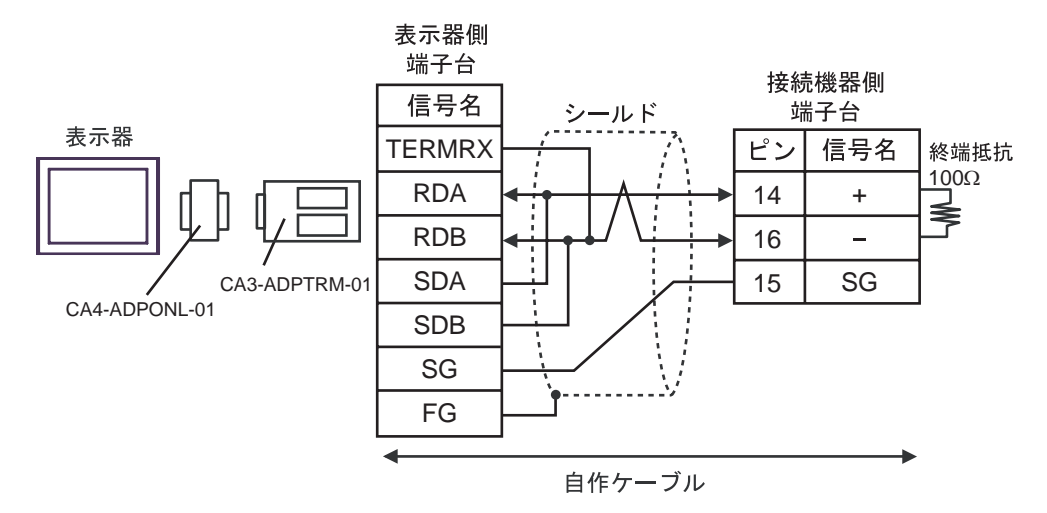

•  $1$  n

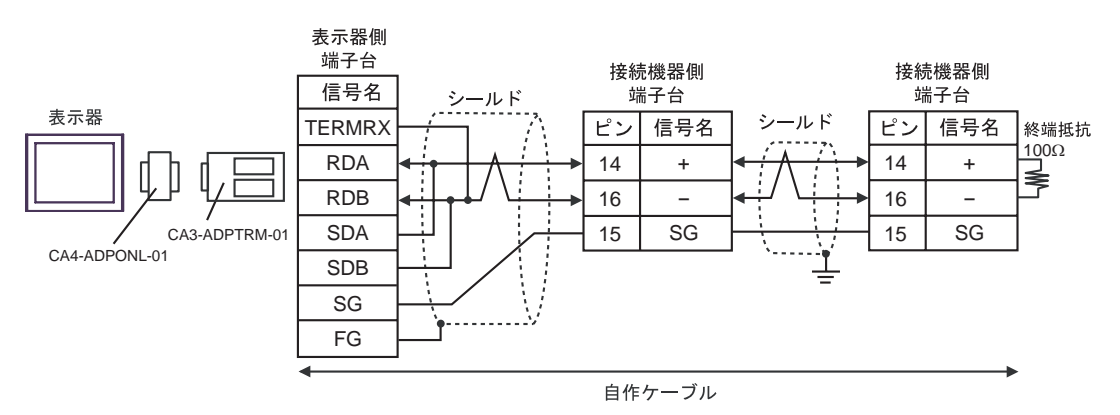

#### 2D)

•  $1 \quad 1$ 

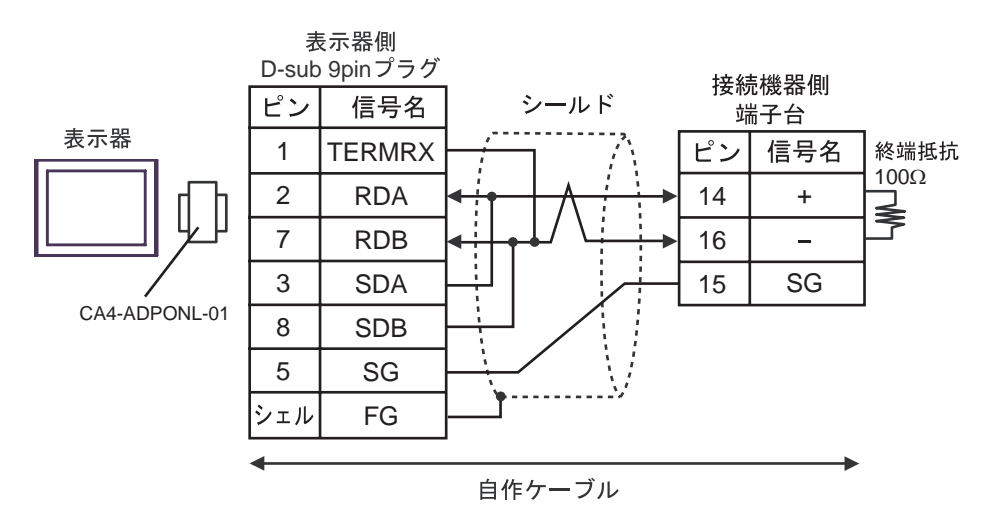

•  $1 \quad n$ 

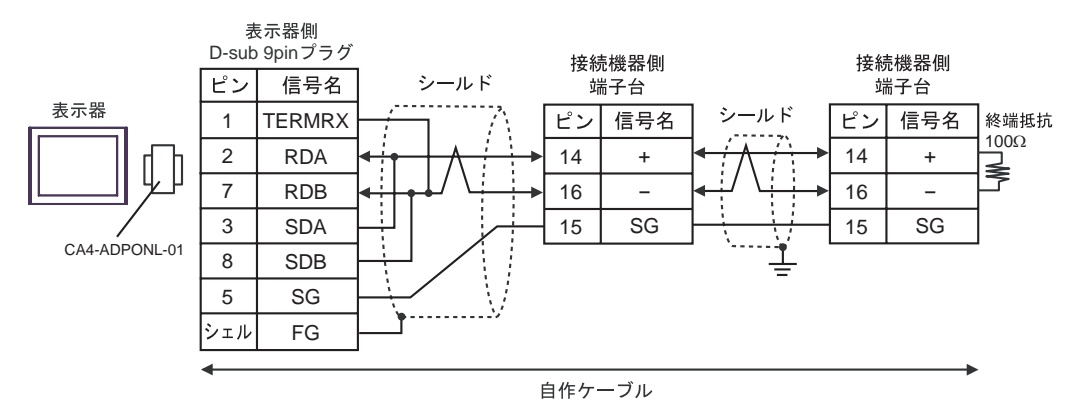
#### 2E)

•  $1 \quad 1$ 

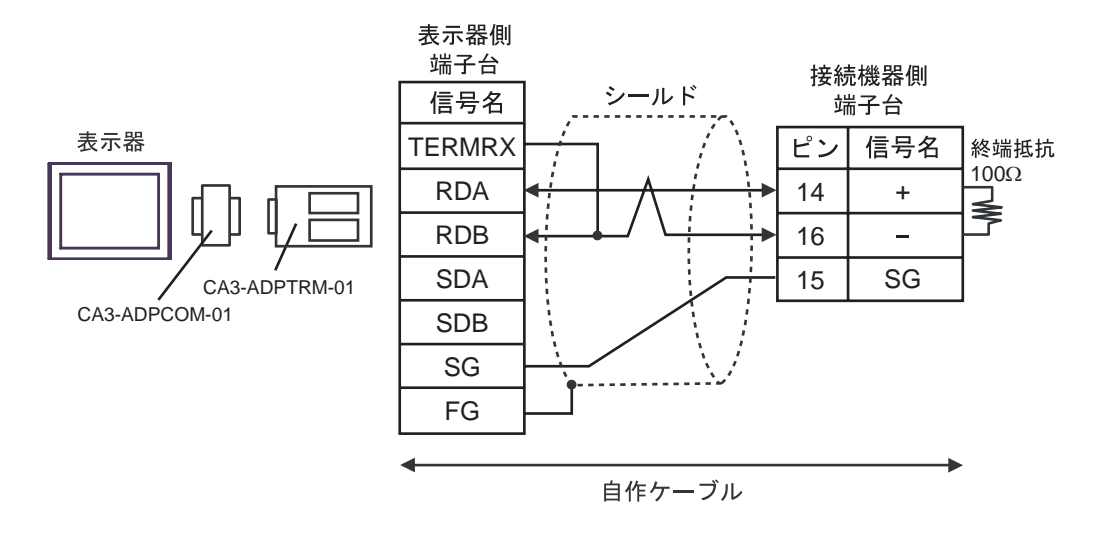

•  $1 \quad n$ 

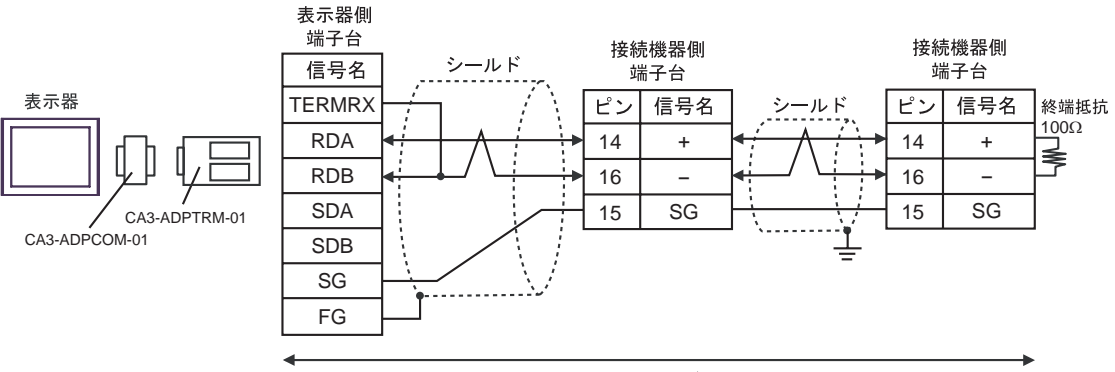

自作ケーブル

## 2F)

#### •  $1 \quad 1$

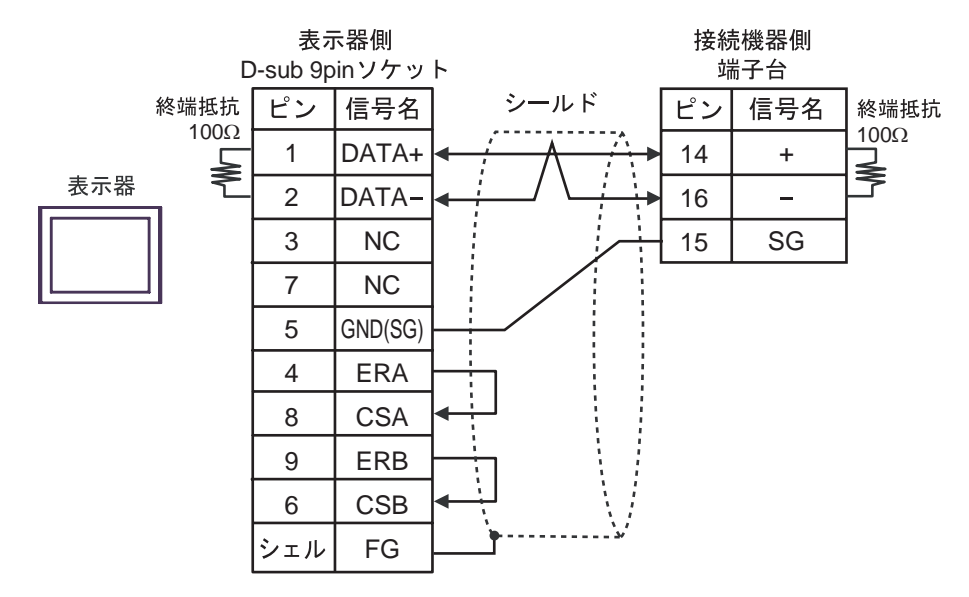

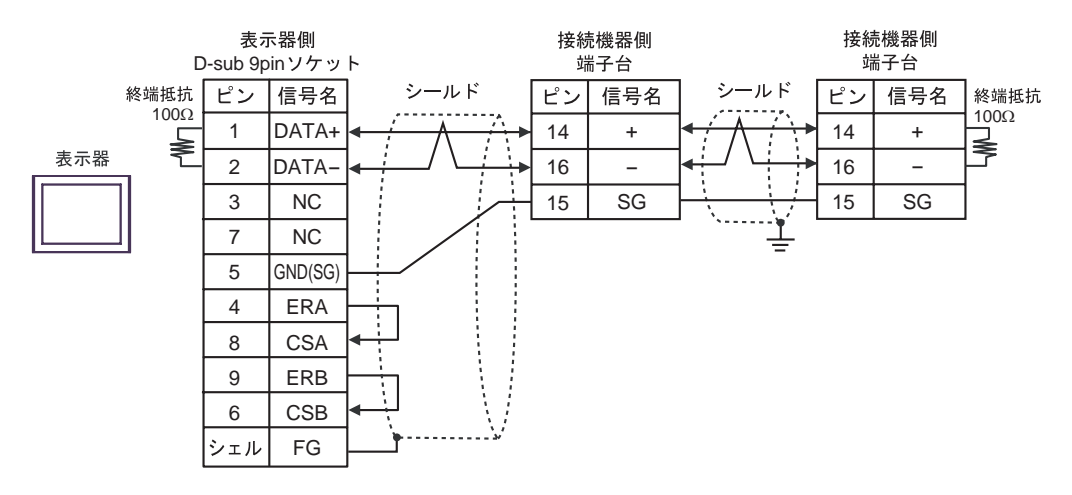

#### 2G)

•  $1 \quad 1$ 

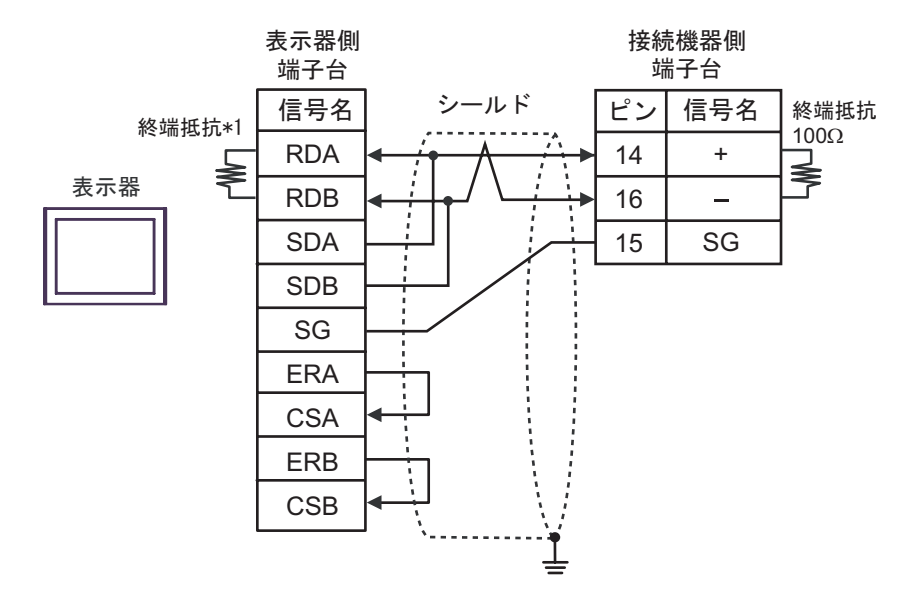

•  $1$  n

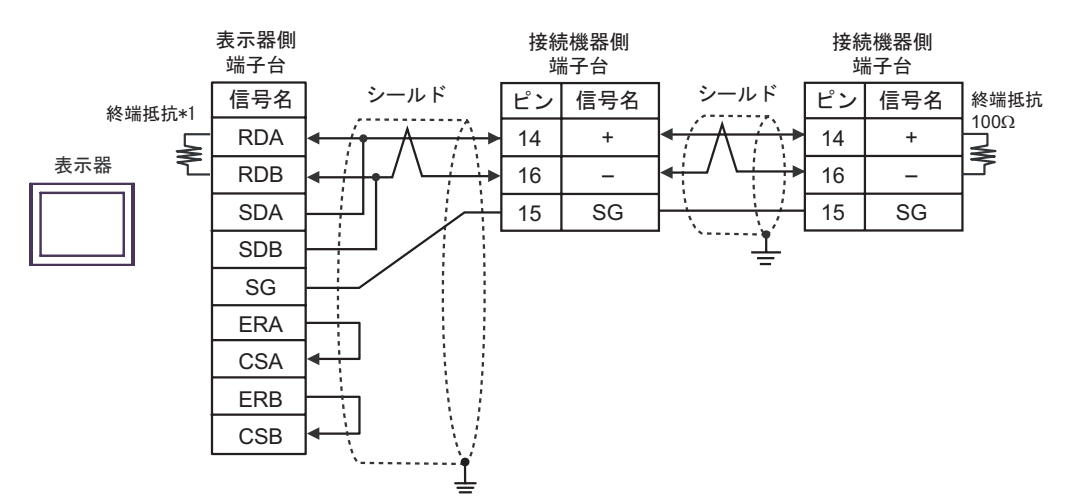

 $*1$ 

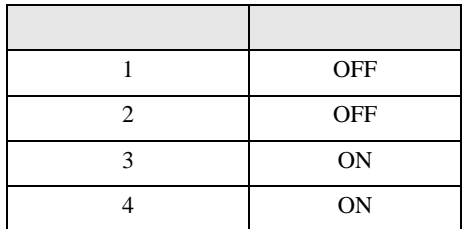

#### 2H)

•  $1 \quad 1$ 

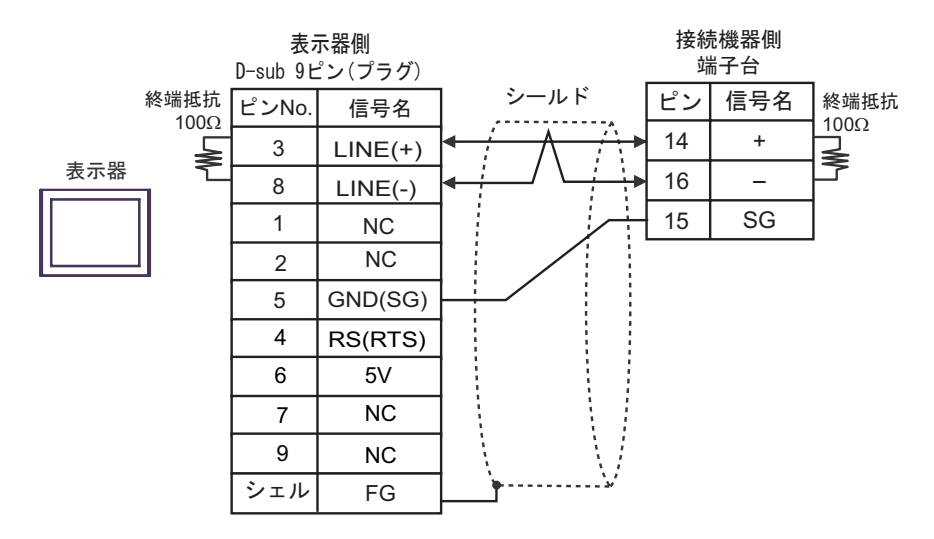

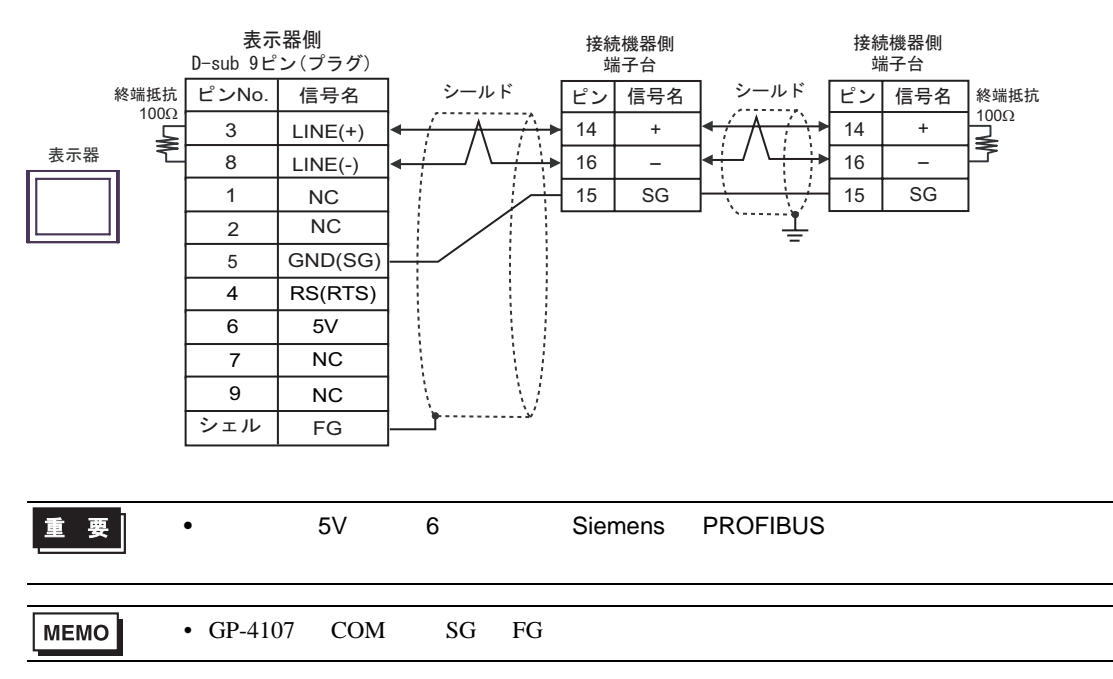

### 2I)

•  $1 \quad 1$ 

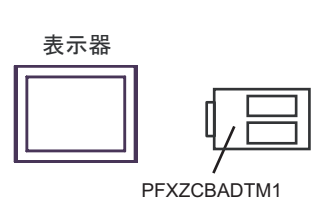

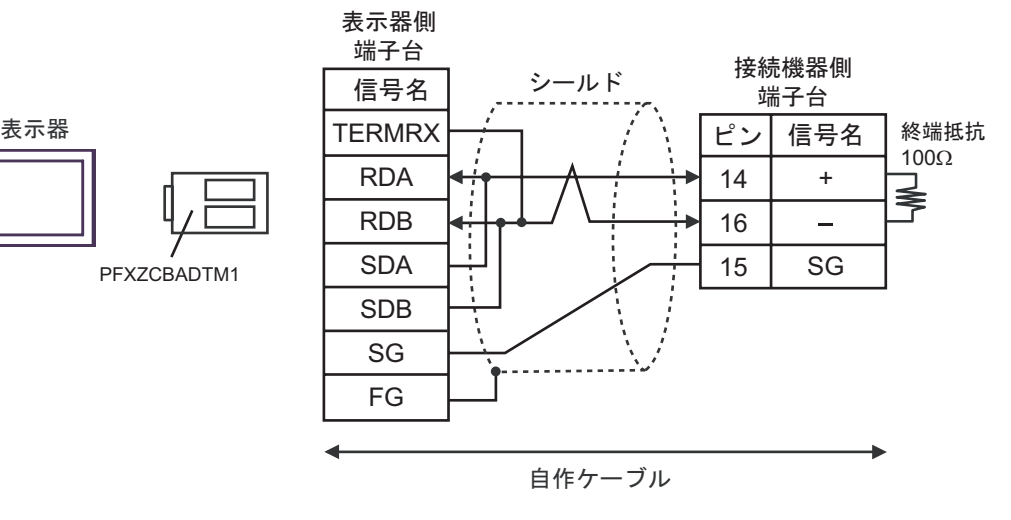

•  $1$  n

表示器

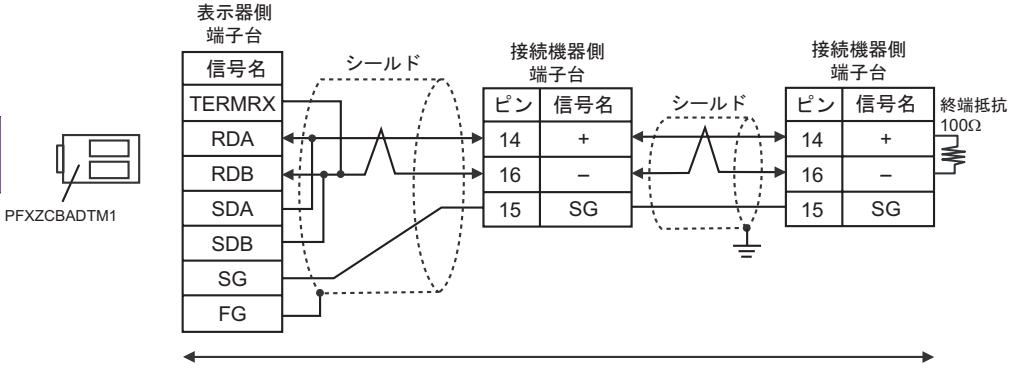

自作ケーブル

結線図 3

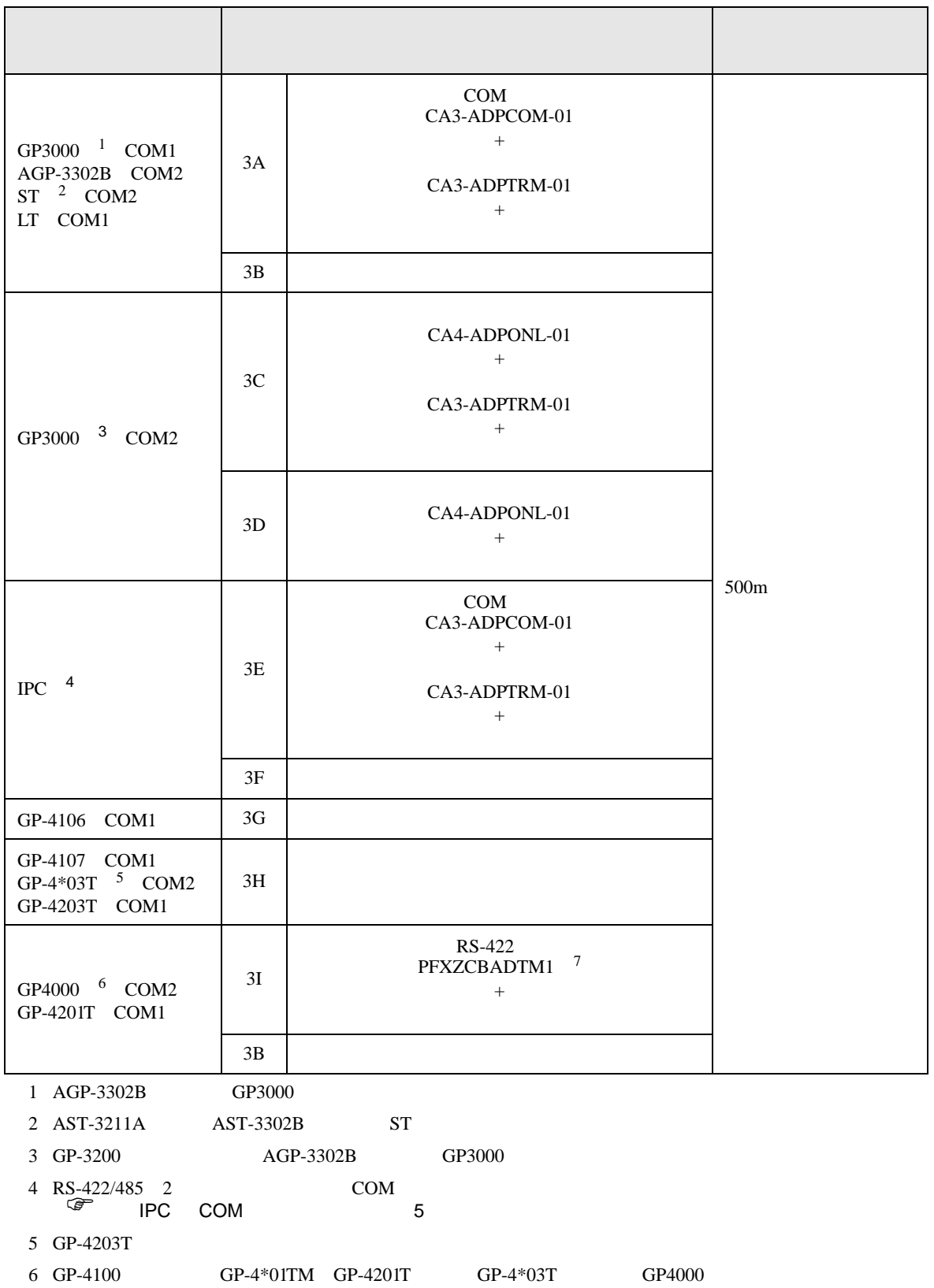

#### $7$  RS-422  $($

 $3A$ 

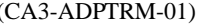

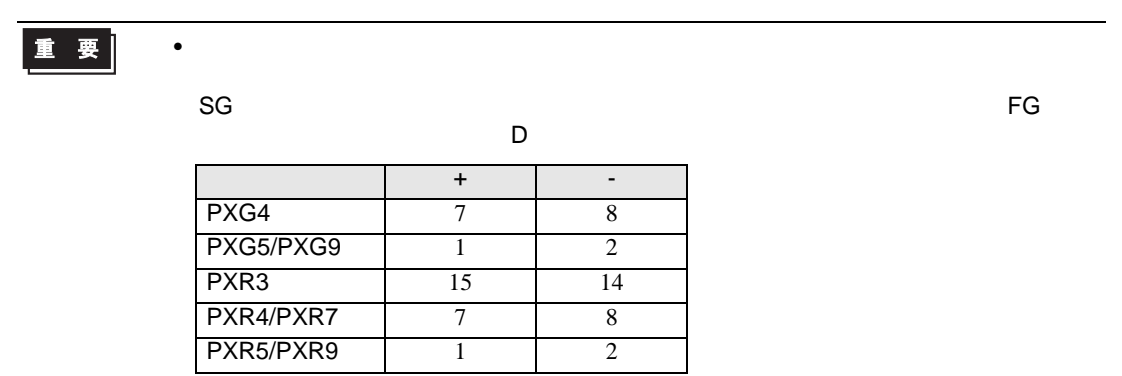

#### 3A)

•  $1 \quad 1$ 

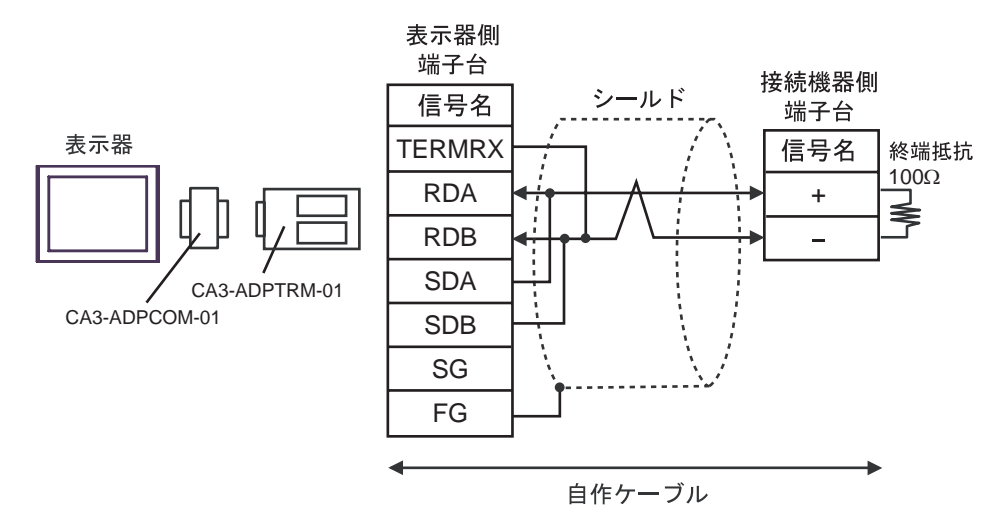

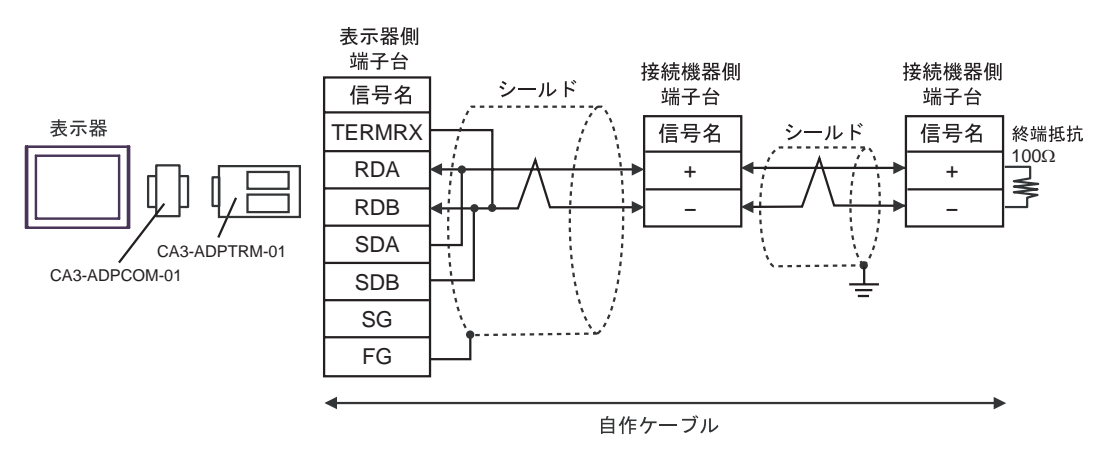

3B)

•  $1 \quad 1$ 

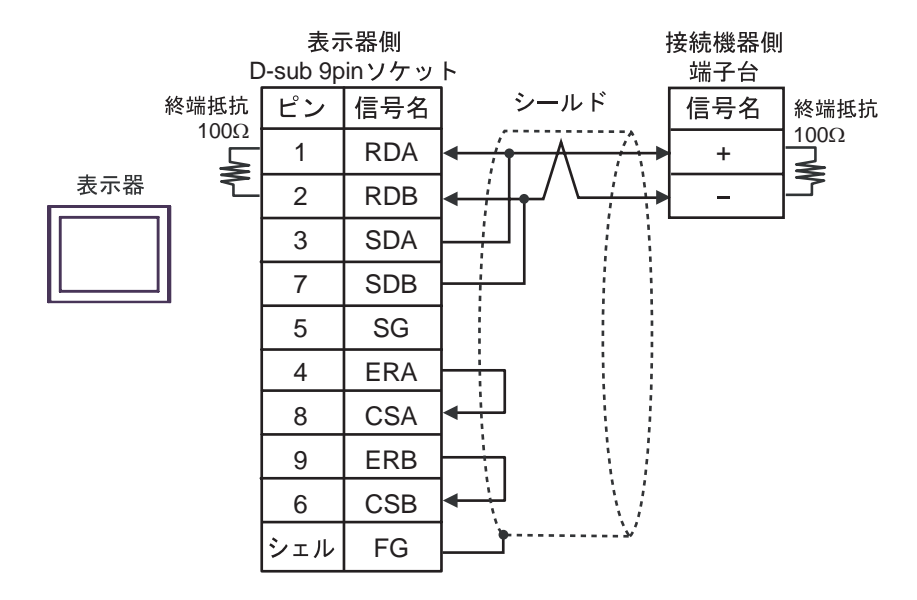

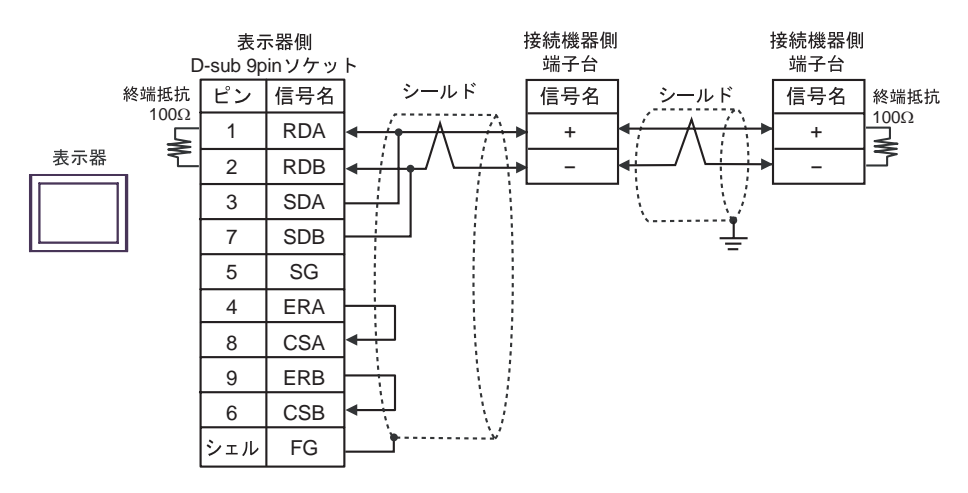

3C)

•  $1 \quad 1$ 

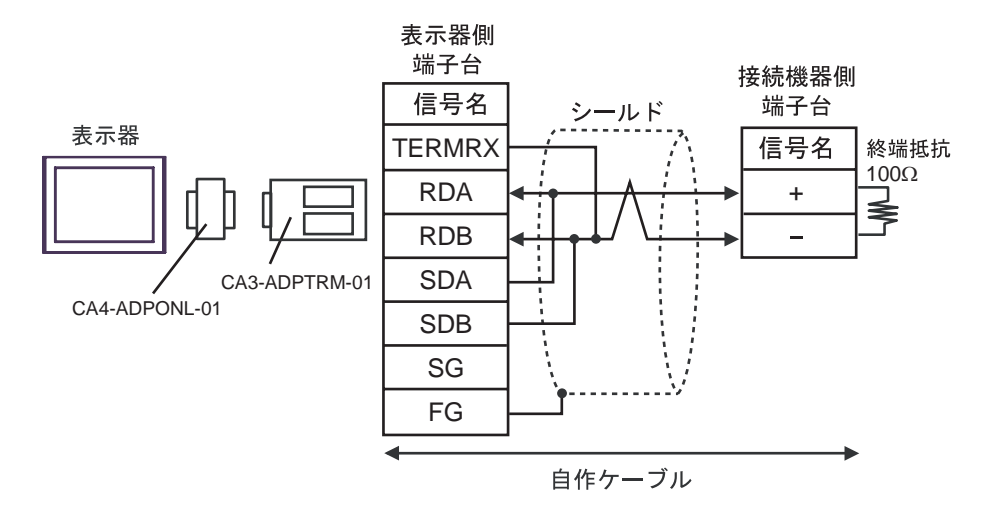

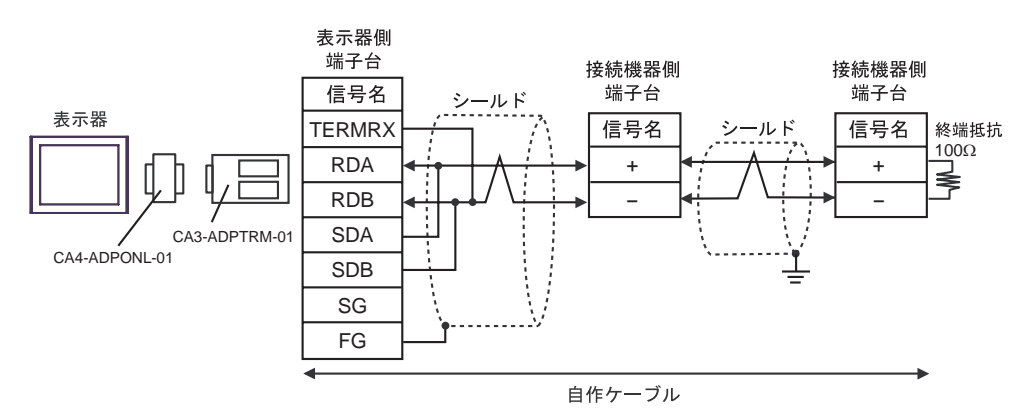

3D)

•  $1 \quad 1$ 

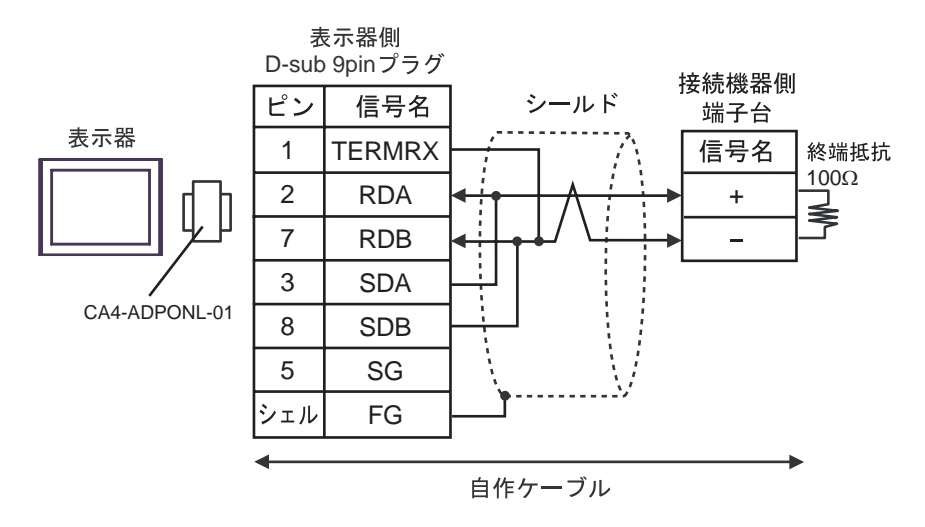

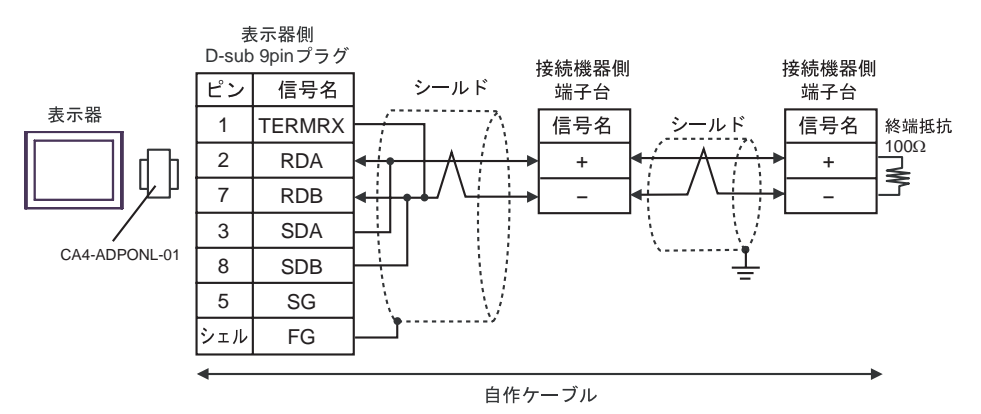

#### 3E)

•  $1 \quad 1$ 

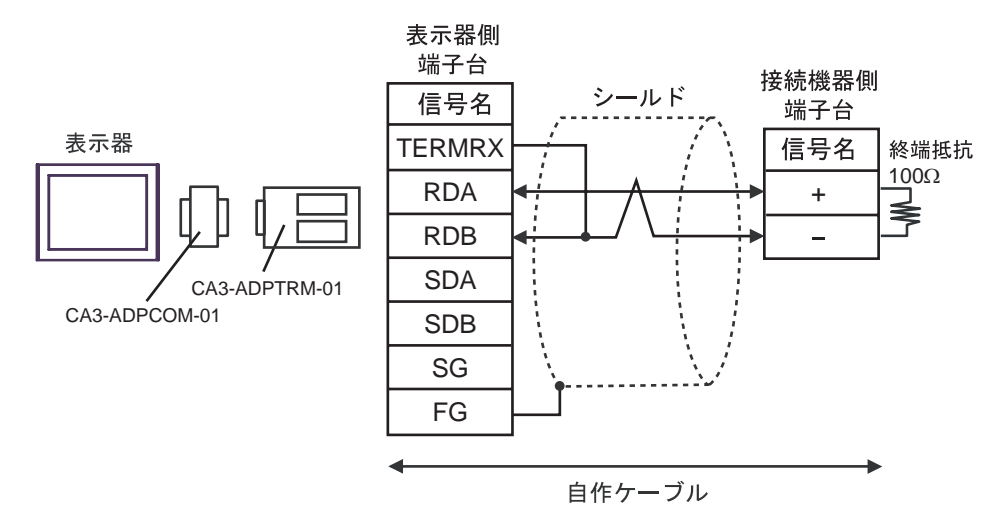

•  $1$  n

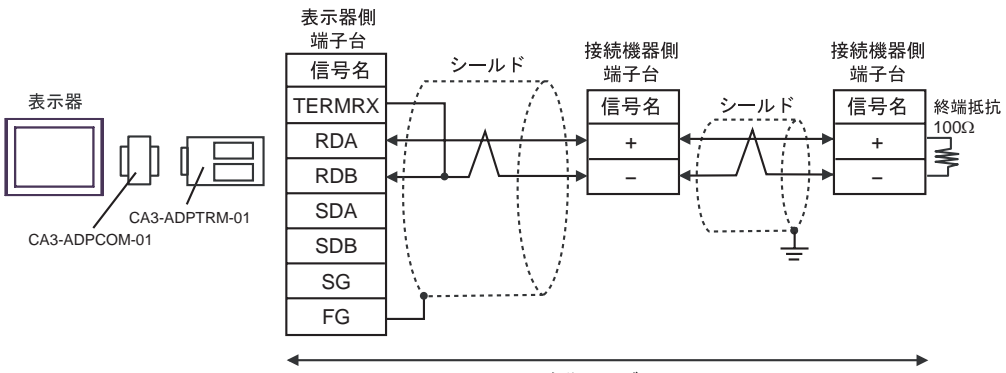

自作ケーブル

3F)

•  $1 \quad 1$ 

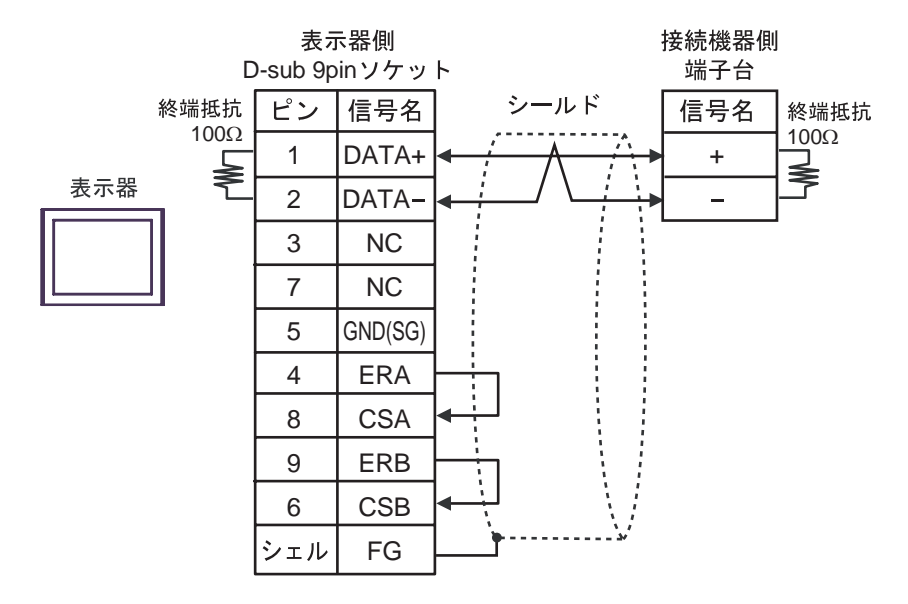

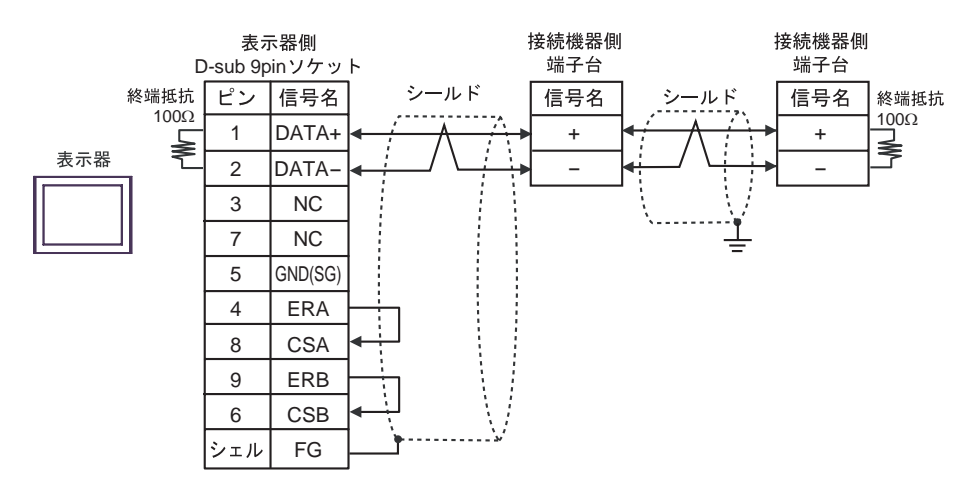

#### 3G)

•  $1 \quad 1$ 

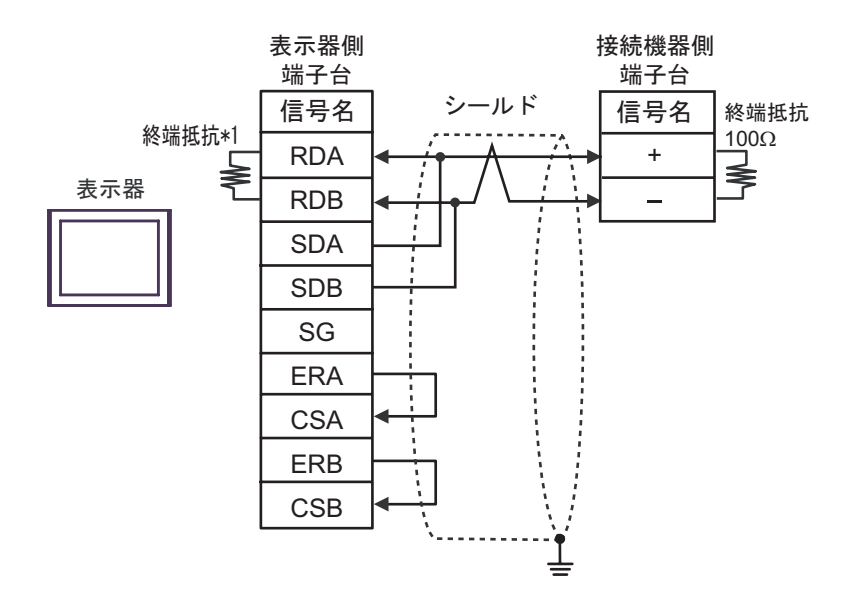

•  $1$  n

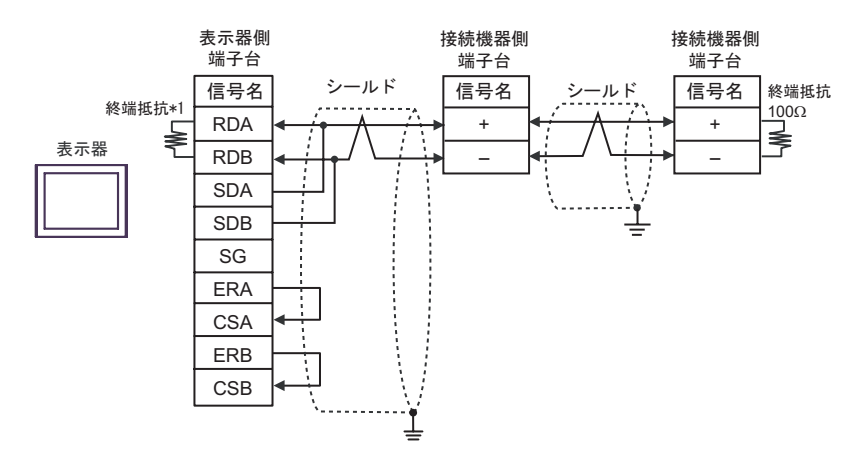

 $*1$ 

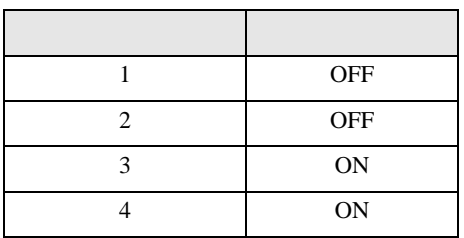

3H)

#### •  $1 \quad 1$

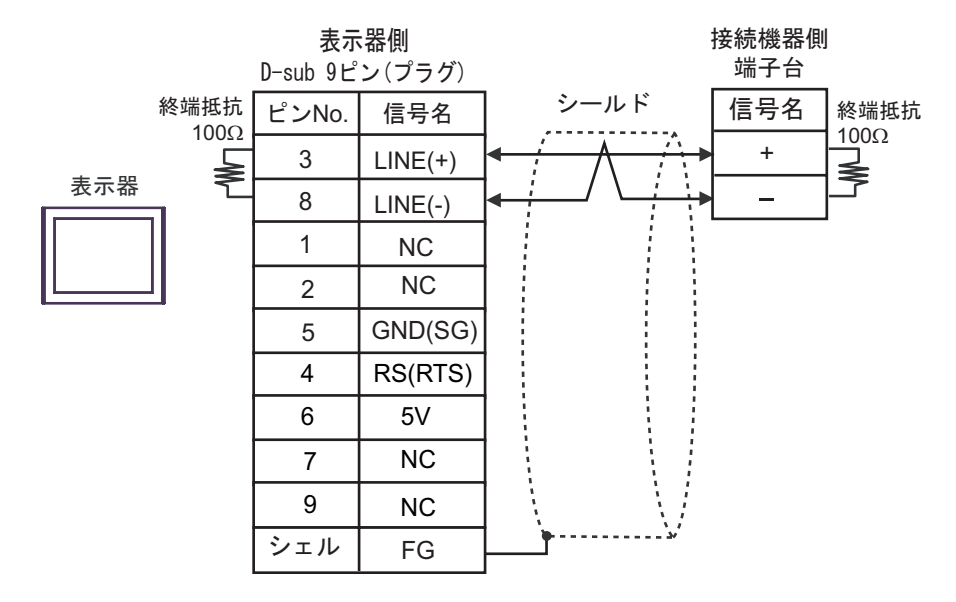

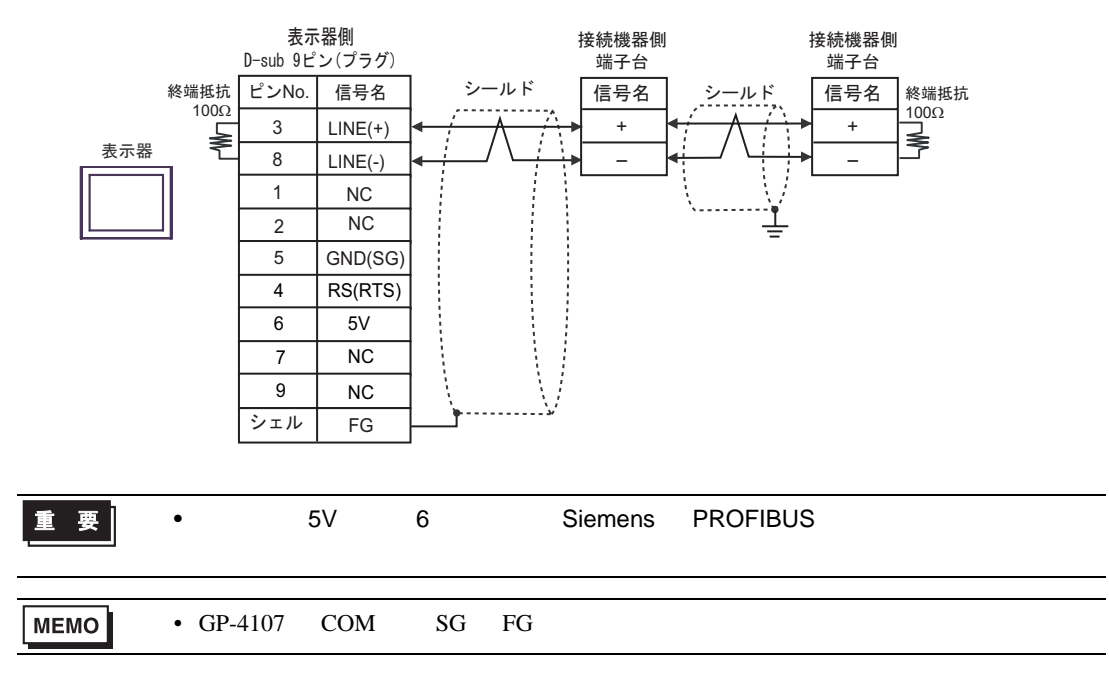

#### 3I)

•  $1 \quad 1$ 

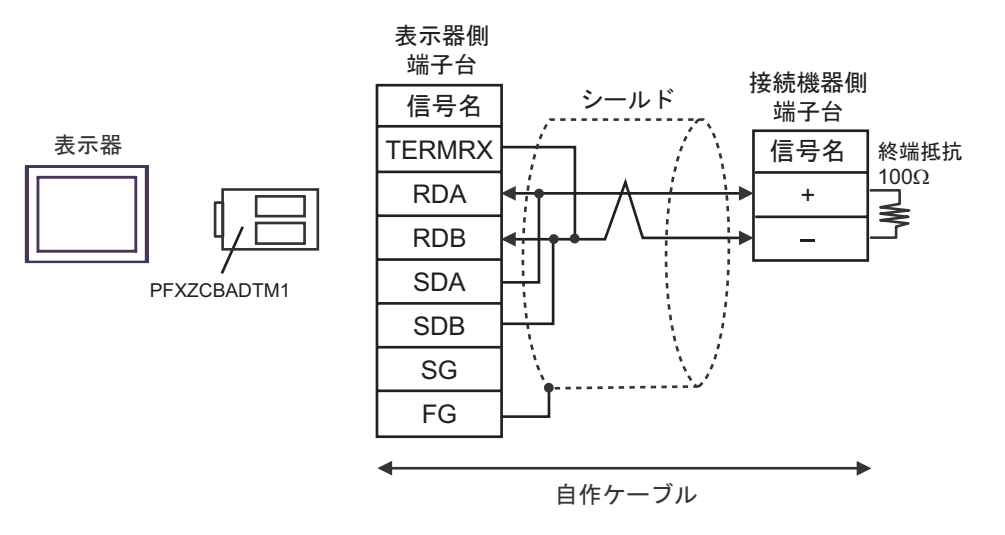

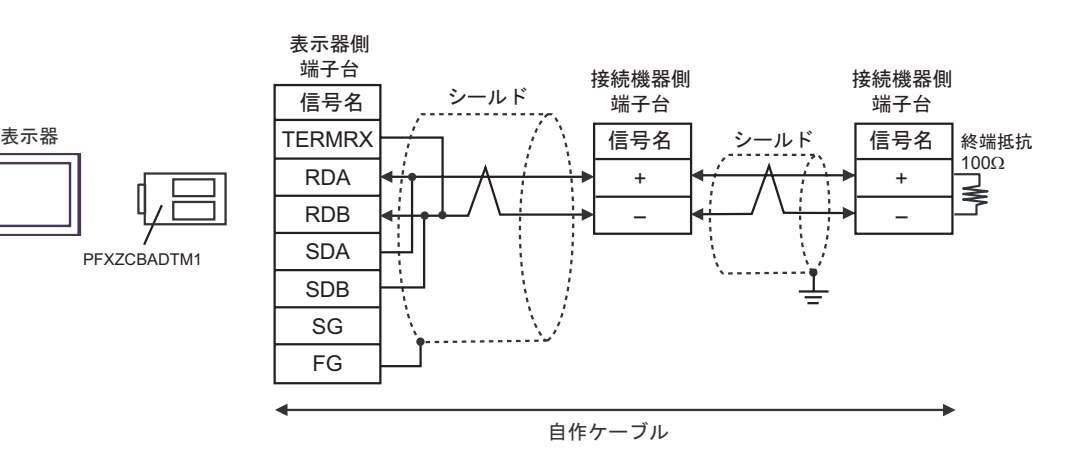

結線図 4

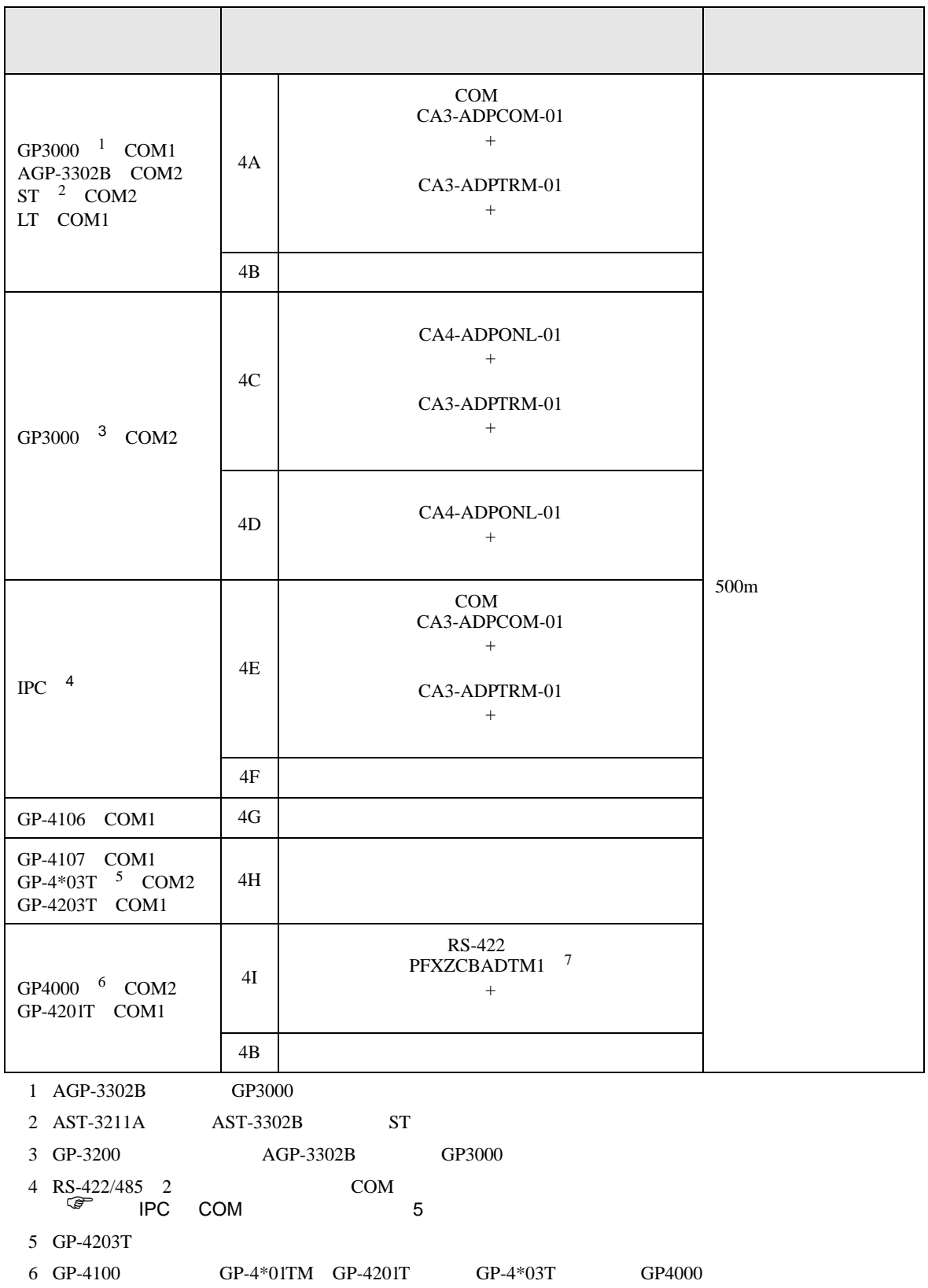

 $4A$ 

7 RS-422 (CA3-ADPTRM-01)

#### 4A)

•  $1 \quad 1$ 

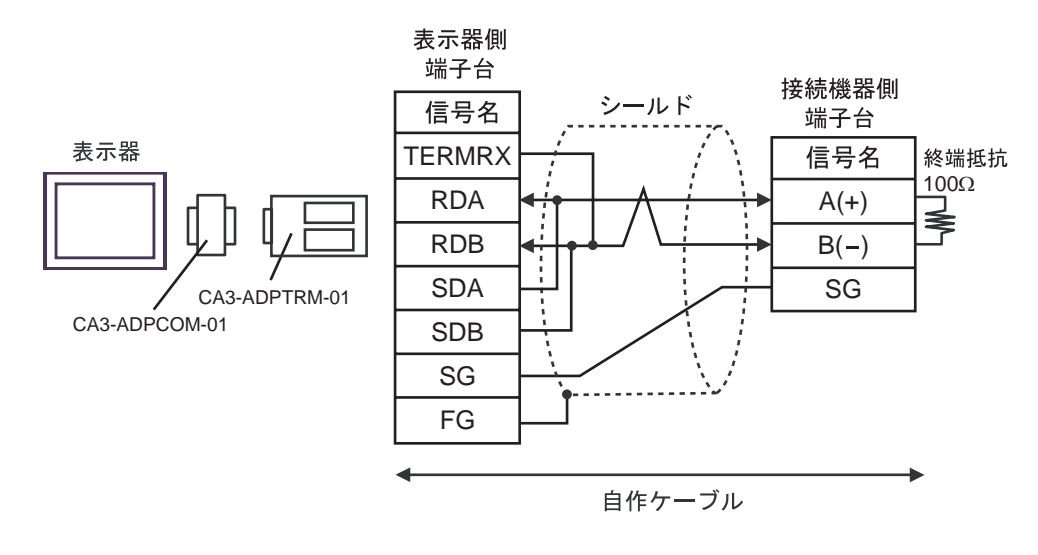

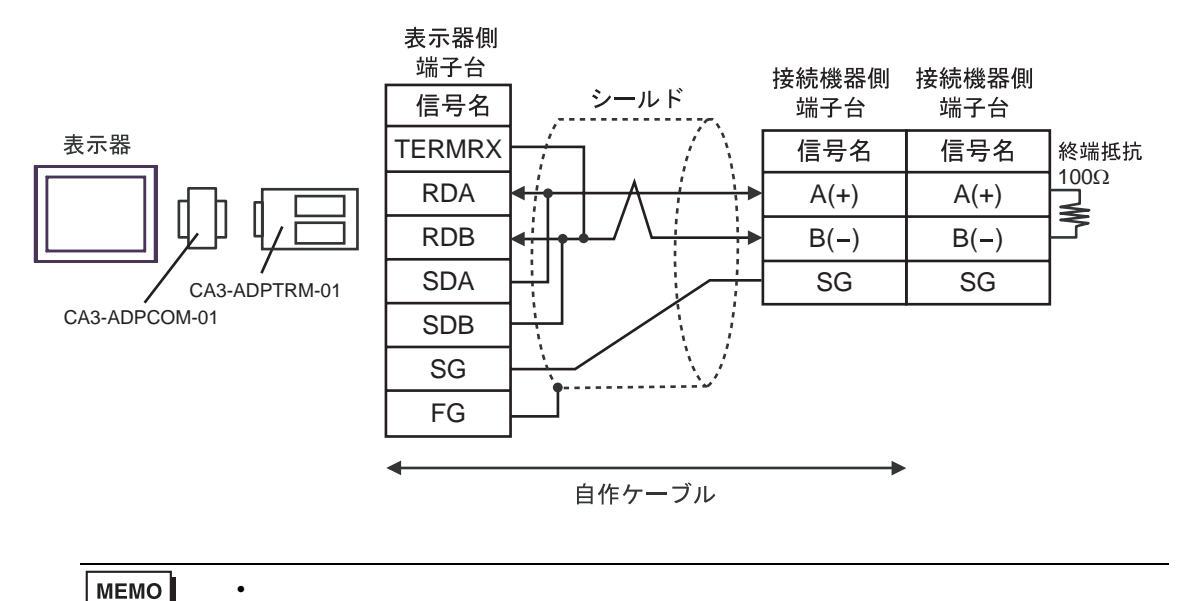

4B)

•  $1 \quad 1$ 

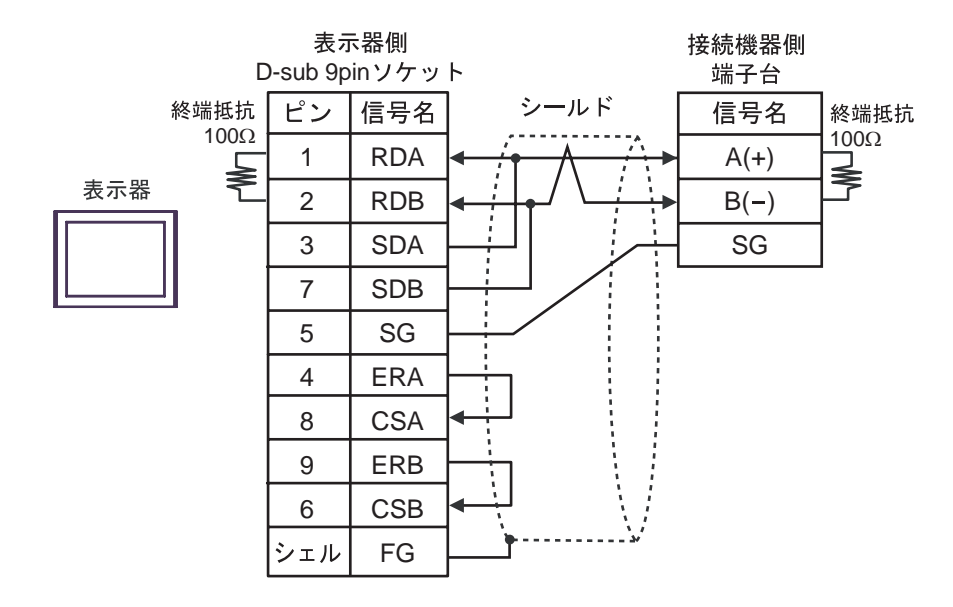

•  $1$  n

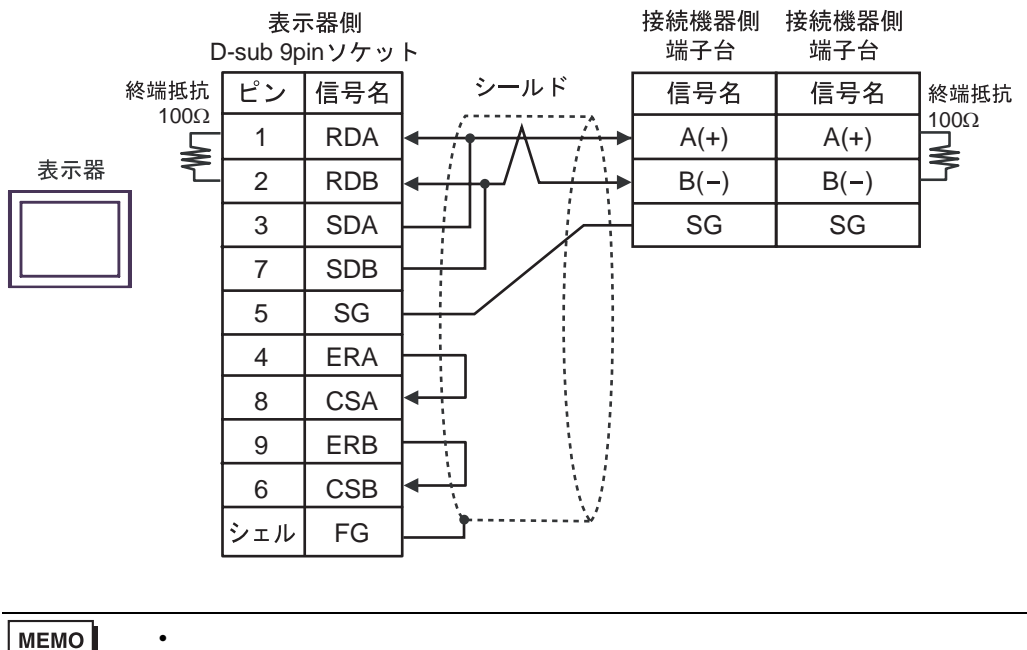

MEMO

4C)

•  $1 \quad 1$ 

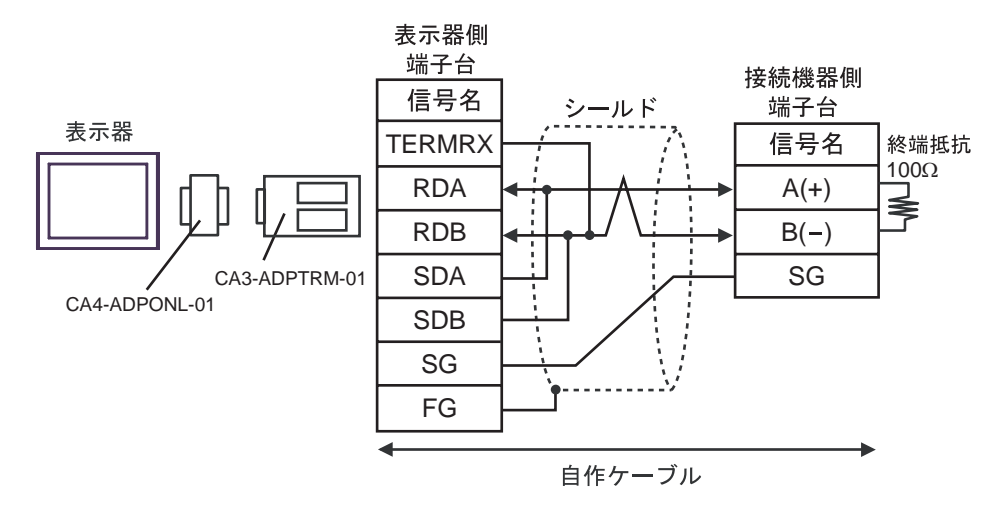

![](_page_56_Figure_5.jpeg)

![](_page_56_Figure_6.jpeg)

4D)

•  $1 \quad 1$ 

![](_page_57_Figure_3.jpeg)

•  $1$  n

![](_page_57_Figure_5.jpeg)

 $\bullet$ 

MEMO

#### 4E)

•  $1 \quad 1$ 

![](_page_58_Figure_3.jpeg)

![](_page_58_Figure_5.jpeg)

#### 4F)

•  $1 \quad 1$ 

![](_page_59_Figure_3.jpeg)

•  $1$  n

![](_page_59_Figure_5.jpeg)

MEMO

#### 4G)

•  $1 \quad 1$ 

![](_page_60_Figure_3.jpeg)

•  $1$  n

![](_page_60_Figure_5.jpeg)

 $\bullet$ 

MEMO

 $*1$ 

![](_page_60_Picture_237.jpeg)

4H)

•  $1 \quad 1$ 

![](_page_61_Figure_3.jpeg)

![](_page_61_Figure_5.jpeg)

#### 4I)

•  $1 \quad 1$ 

![](_page_62_Figure_3.jpeg)

![](_page_62_Figure_5.jpeg)

1 0001  $4 \overline{4}$  $\mathbf{1}$  and  $\mathbf{1}$  and  $\mathbf{1}$  and  $\mathbf{1}$  and  $\mathbf{1}$ 

 $(00001 \t 10001 \t )$  1

10001 10001 1ON/OFF

 $1$ 

![](_page_63_Picture_239.jpeg)

 $[$   $]$   $[02H]$ 

 $<$   $>$   $>$   $>$ 

 $3.$ 

 $2.$ 

![](_page_63_Picture_14.jpeg)

![](_page_63_Picture_15.jpeg)

![](_page_64_Picture_102.jpeg)

## 6.1 PXH

<span id="page-65-0"></span>![](_page_65_Picture_118.jpeg)

# 6.2 PXG

![](_page_66_Picture_117.jpeg)

 $\Box$ 

<span id="page-66-1"></span>

<span id="page-66-0"></span> $2 \leq$ 

![](_page_66_Picture_118.jpeg)

6.3 PXR (AutoFIX) / PXR (NoAutoFIX)

<span id="page-67-2"></span><span id="page-67-1"></span><span id="page-67-0"></span>

|                                                                      |                |          |            |       | 32bits |                   |                                |
|----------------------------------------------------------------------|----------------|----------|------------|-------|--------|-------------------|--------------------------------|
|                                                                      | $\,00001\,$    |          |            |       |        | $\mathbf{1}$      |                                |
|                                                                      | 10001<br>10016 |          | $10001\,$  |       |        | $\div$ 16+        | $\overline{c}$                 |
|                                                                      |                |          | 30001      | 30037 | HII    | 515               | $\sqrt{2}$                     |
|                                                                      |                |          | 31001      | 31037 |        | 5151              | $\sqrt{2}$                     |
|                                                                      | 40001.00       | 40120.15 | 40001      | 40120 |        | թ⊤։15լ            | 3<br>$\mathbf{1}$              |
|                                                                      | 41001.00       | 41120.15 | 41001      | 41120 |        | $\overline{B+15}$ | $\overline{3}$<br>$\mathbf{1}$ |
| 1 00001<br>40001<br>41001<br>00001<br>41001<br>40001<br>$\mathbf{1}$ |                |          | (FIX)<br>) |       |        |                   |                                |
| $\sqrt{2}$                                                           |                |          |            |       |        |                   |                                |
| $\ensuremath{\mathfrak{Z}}$                                          |                |          |            |       |        |                   |                                |
|                                                                      |                |          |            |       |        |                   |                                |
|                                                                      |                |          |            |       |        |                   |                                |
| MEMO<br>$\bullet$                                                    |                |          |            |       |        |                   |                                |
|                                                                      | GP-Pro EX      |          |            |       |        |                   |                                |
|                                                                      | GP-Pro EX      |          | LS         |       |        |                   |                                |
| ٠                                                                    |                |          |            |       |        |                   |                                |
| ☞                                                                    |                |          |            |       |        |                   |                                |

 $\Box$ 

| 32bits |

# 6.4 PUM (PUMA / B)

![](_page_68_Picture_180.jpeg)

 $\Box$ 

![](_page_68_Picture_181.jpeg)

## 6.5 PUM (PUME)

# 

![](_page_68_Picture_182.jpeg)

 $2 \leq$ 

![](_page_68_Picture_183.jpeg)

6.6 PUM (PUMV / N / T)

![](_page_69_Picture_94.jpeg)

 $\Box$ 

![](_page_69_Picture_95.jpeg)

 $7$ 

# 7.1 PXH

![](_page_70_Picture_241.jpeg)

## 7.2 PXG

![](_page_70_Picture_242.jpeg)

# 7.3 PXR (AutoFIX) / PXR (NoAutoFIX)

![](_page_70_Picture_243.jpeg)

## 7.4 PUM

![](_page_70_Picture_244.jpeg)

8 エラー

# エラーメッセージは表示器の画面上に「番号 : 機器名 : エラーメッセージ ( エラー発生箇所 )」のよう

![](_page_71_Picture_167.jpeg)

![](_page_71_Picture_168.jpeg)

![](_page_71_Picture_169.jpeg)